# **Объектовый прибор «Планар ОП-3Н GSM»**

Техническое описание и руководство по эксплуатации 4372-098-21477812-2012 РЭ

### **Оглавление**

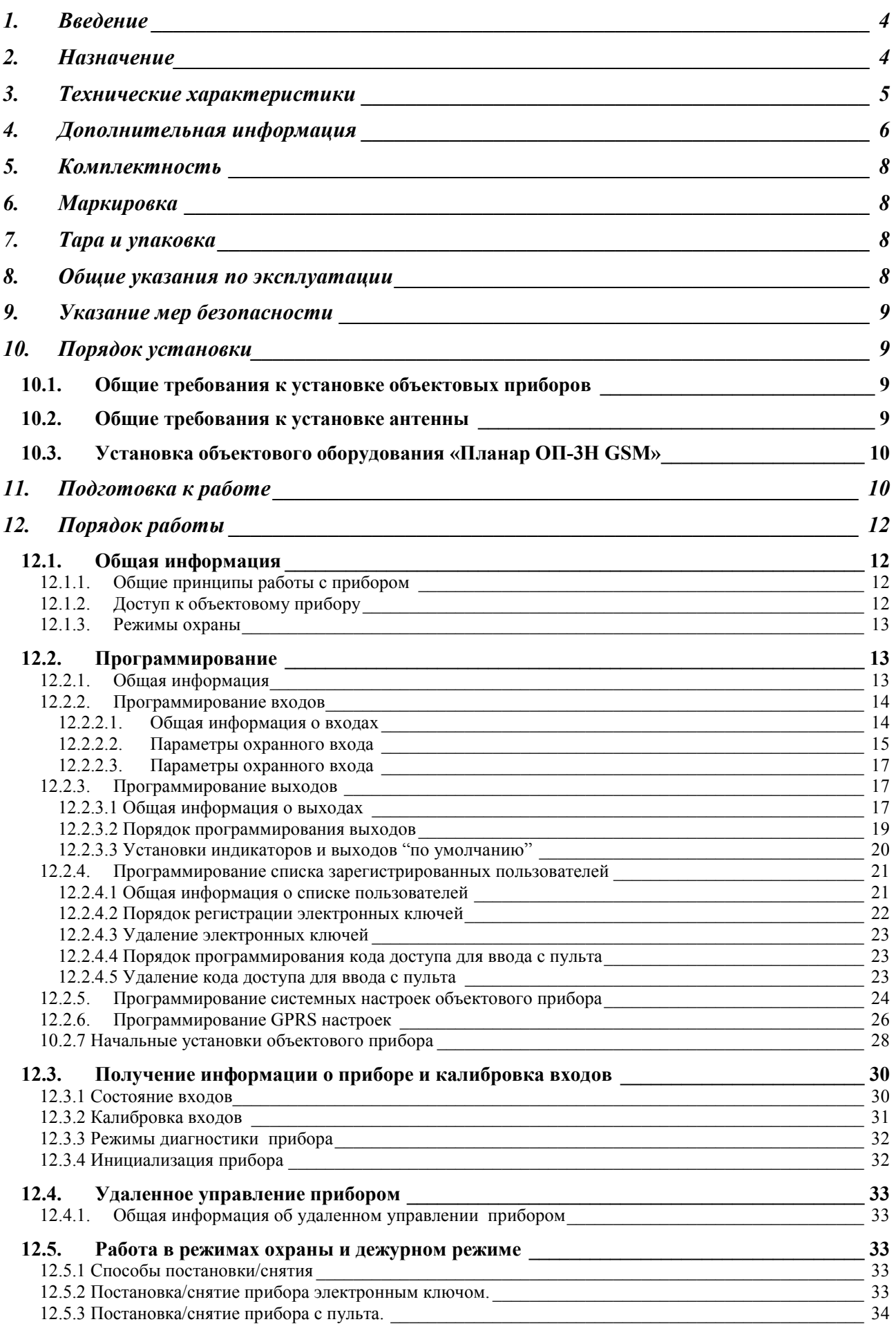

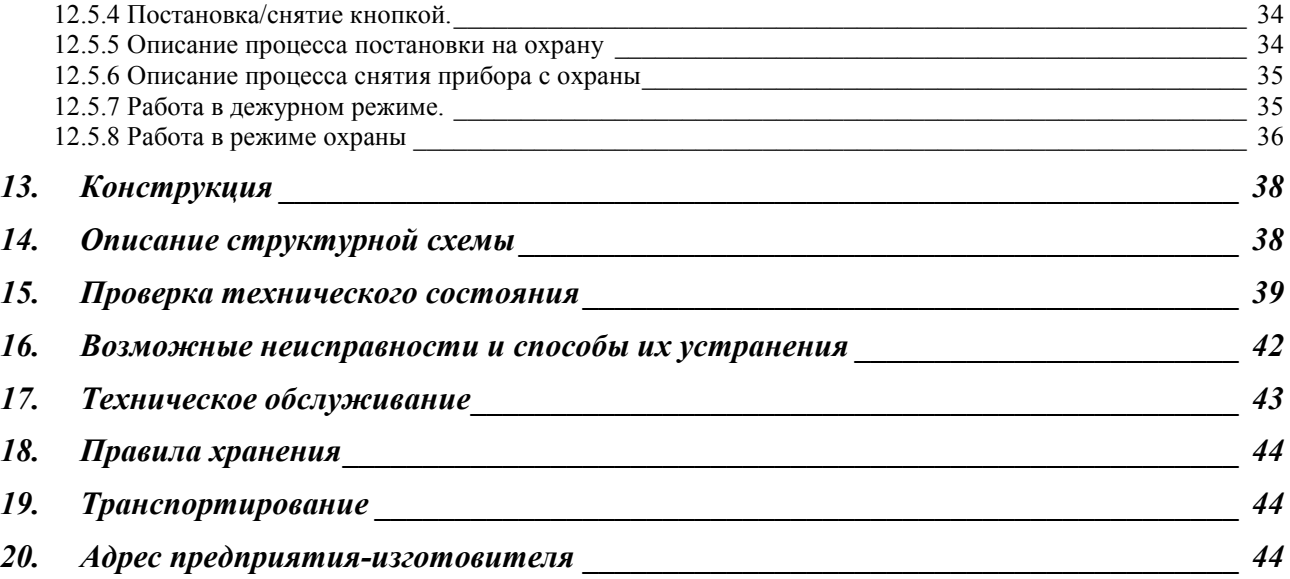

### **1. Введение**

1.1. Настоящее руководство по эксплуатации предназначено для правильного использования, транспортирования и технического обслуживания объектового прибора **«Планар ОП-3Н GSM»**.

1.2. При изучении необходимо также руководствоваться следующими документами:

- радиосистема передачи извещений **«Планар»** Техническое описание 4372-018- 21477812-08 ТО;

- программатор ПС-24 Паспорт 6577-008-01477812-2000 ПС;

- пульт объектового прибора ПС-27 Паспорт 4372-080-21477812-2010 ПС;

- программное обеспечение **«Планар–16ПО»**.

#### **2. Назначение**

2.1. Объектовый прибор **«Планар ОП-3Н GSM»** 4372-098-21477812-2012 (в дальнейшем прибор) предназначен для контроля 3-х шлейфов охранно-пожарной сигнализации (ОПС) и шлейфа пожарного оповещателя. Функционирование происходит в автономном режиме с подачей звуковых и световых сигналов с одновременной передачей извещений по каналам сотовой связи GPRS на пульт центрального наблюдения (ПЦН) ), и дублирования их SMS сообщениями. Прибор также обеспечивает резервированным электропитанием +12В внешних потребителей.

2.2. Прибор предназначен для эксплуатации в составе радиосистемы передачи извещений (РСПИ) **«Планар»**.

2.3. Основная область применения – централизованная или автономная охрана объектов.

2.4. Объектовый прибор осуществляет прием извещений посредством измерения и контроля величины сопротивления шлейфов ОПС В качестве извещателей, включаемых в шлейф ОПС, могут использоваться охранные и пожарные извещатели электро-контактного типа, с релейным выходом, а также извещатели с питанием по шлейфу.

2.5. Объектовый прибор осуществляет контроль состояния шлейфа пожарного оповещателя посредством измерения и контроля величины его сопротивления. В качестве пожарных световых и звуковых оповещателей с контролем состояния их шлейфа могут использоваться оповещатели с питанием 12 В и током потребления не более 140 мА («Выход 2»). В качестве пожарных световых и звуковых оповещателей без контроля состояния их шлейфа могут использоваться оповещатели с питанием до 220 В и током потребления не более 1,0 А («Выход 1»).

2.6. Объектовый прибор осуществляют передачу тревожных извещений по каналам сотовой связи GPRS, рассылку SMS по определенным телефонным номерам. Возможна передача тревожных извещений путем изменения состояния "сухого контакта"(«Выход 1»)..

2.7. Прибор рассчитан на круглосуточную эксплуатацию при температуре окружающей среды от плюс 5 °С до плюс 40 °С и относительной влажности воздуха до 93% (при 40 $^0$ C).

# **3. Технические характеристики**

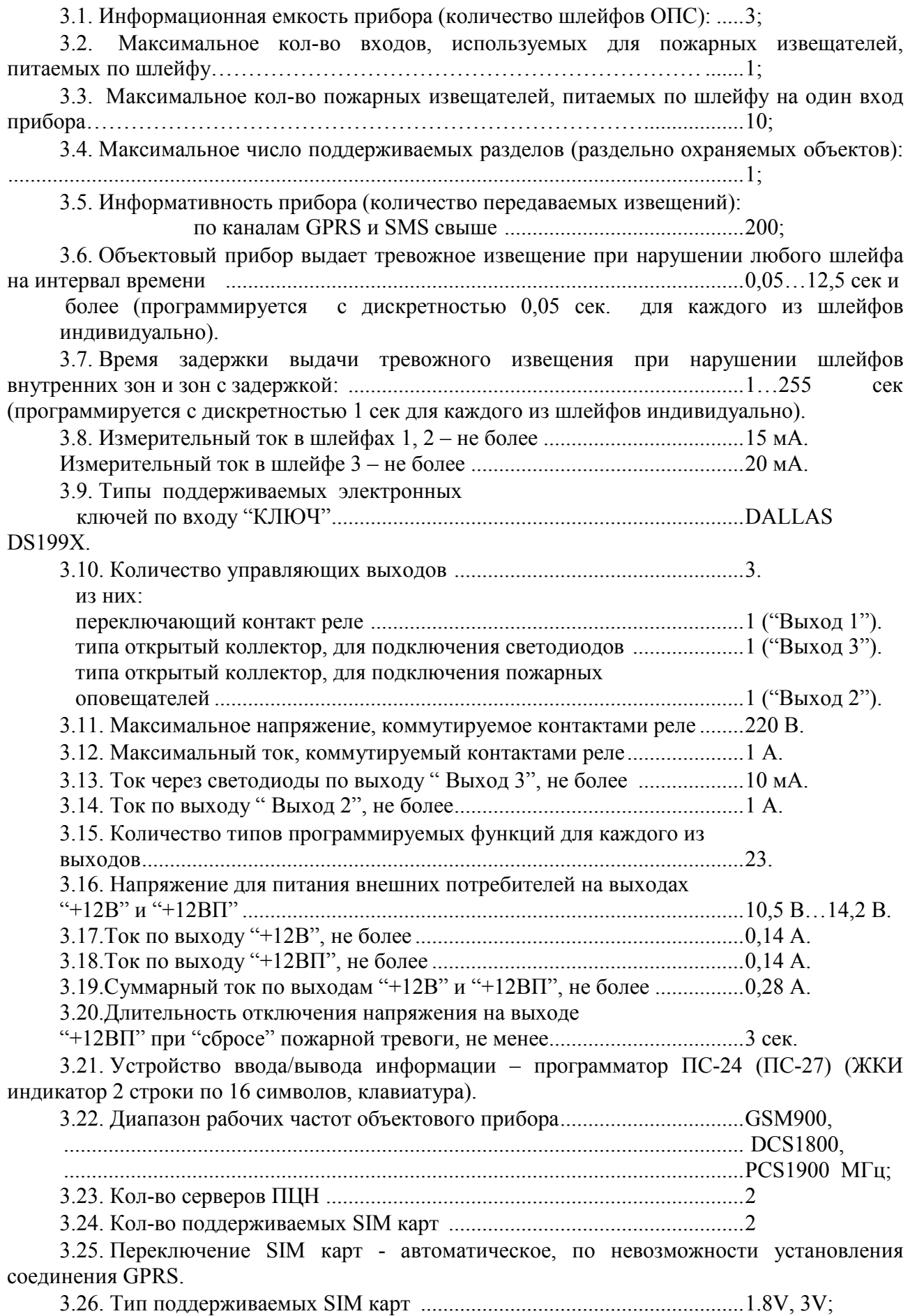

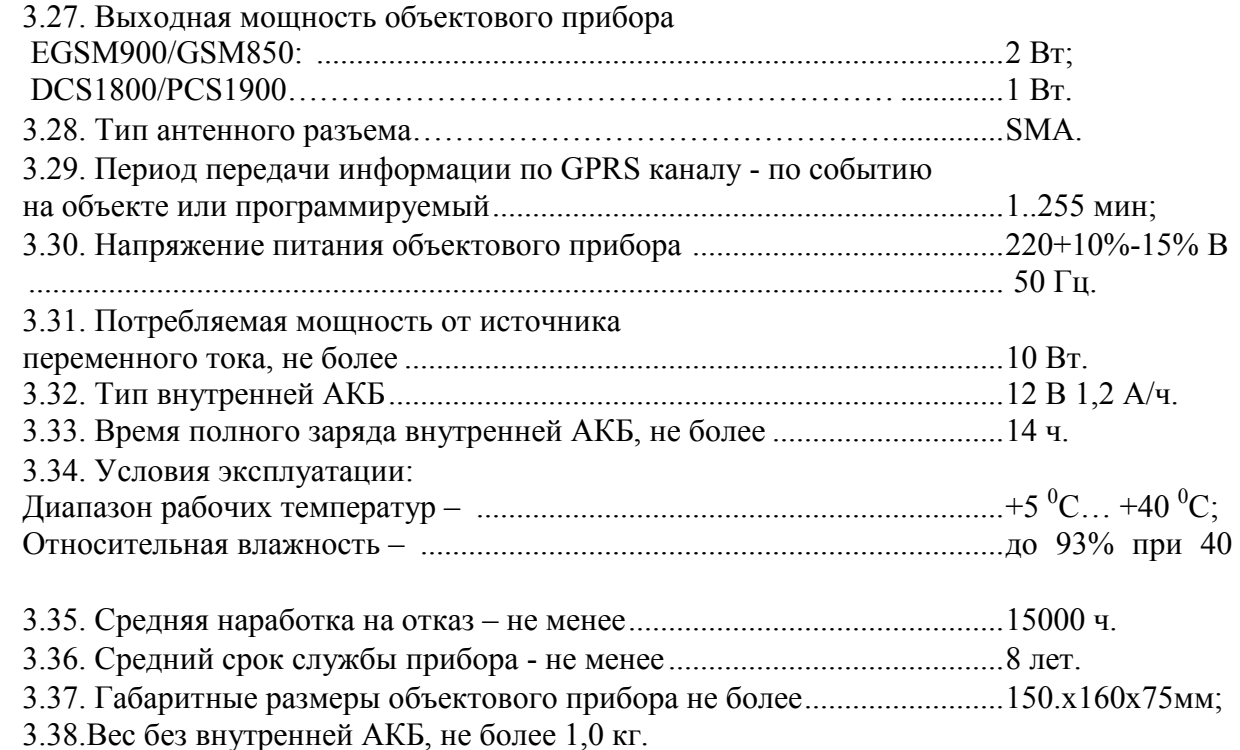

# **4. Дополнительная информация**

 $^{0}C$ :

4.1. Передаваемая по GSM и SMS каналу информация:

- идентификатор пользователя (до 12 пользователей);

- состояние шлейфов (текущее состояние шлейфа, тип, исправен/неисправен и т.д.);

- нарушение зон, описанных как зоны с задержкой;

- вызов "тревожной" кнопкой;

- пожарная тревога на объекте;

- режим электропитания (наличие внешнего питания, степень заряженности резервного аккумулятора и т. д.);

- факт несанкционированного вскрытия оборудования;

- пользовательская информация, адресованная диспетчеру ПЦН;

- информация о текущем состоянии объекта (охрана/дежурный режим, были ли нарушения зон за период охраны).

4.2. Прибор также обеспечивает передачу тревожных извещений по проводной линии путем переключения контактов реле.

4.3. Поддерживаемые типы зон:

- **быстрая зона** (выдача тревожного извещения происходит немедленно после нарушения шлейфа зоны);

- зона с задержкой (выдача тревожного извещения происходит через установленное время после нарушения);

- **внутренняя зона** (выдача тревожного извещения происходит немедленно после нарушения или через установленное время, если перед этим были нарушения зон с задержкой);

- **24-х часовая зона** (зона круглосуточной охраны, независимая от охраны всего объекта, немедленная выдача тревожного извещения);

- **пожарная зона активная** (немедленная выдача тревожного извещения о пожаре, независимая от охраны объекта). После сброса пожарной тревоги происходит отключение питания активных пожарных датчиков на 3…5 секунд для их сброса. Выдача тревожного извещения о неисправности пожарного шлейфа при его обрыве или замыкании. При использовании активных пожарных извещателей с питанием по шлейфу может использоваться только «Вход 3». При использовании активных пожарных извещателей с отдельным питанием может использоваться любой вход, для питания таких извещателей используется выход «+12ВП».

- **пожарная зона пассивная** (немедленная выдача тревожного извещения о пожаре, независимая от охраны объекта). Выдача тревожного извещения о неисправности пожарного шлейфа при его обрыве или замыкании. Может использоваться любой вход.

- **формирование события** (постановка на охрану, снятие с охраны, сброс пожарной тревоги и пр.), см. п. 10.2.3.2.1.1.

4.4. Прибор обеспечивает контроль состояния шлейфов ОПС по величине их сопротивления. При монтаже на объекте входы прибора должны быть откалиброваны под конкретное сопротивление шлейфов и оконечных резисторов. Суммарное сопротивление шлейфа и оконечного резистора должно быть в диапазоне 0,5…4,0 кОм, сопротивление оконечного резистора шлейфа с активными пожарными извещателями должно быть 4,3 кОм +- 5%, сопротивление оконечного резистора шлейфа пожарного оповещателя должно быть 10 кОм  $+$ -5%.

4.5. Нормальное состояние шлейфа - суммарное сопротивление шлейфа находится в пределах:

#### $R_{I I I K}^{*}(1 - N/100) < R_{I I I} < R_{I I I K}^{*}(1 + N/100)$

где:

 $R_{III}$  – суммарное сопротивление шлейфа;

*RШК* – суммарное сопротивление шлейфа при калибровке соответствующего входа;

*N* – допустимое отклонение сопротивления в процентах, вводимое при программировании прибора.

4.6. Сопротивление изоляции шлейфа ОПС должно быть не менее величины:

 $R_{H3}$  > 200 \*  $R_{HJK}/N$ ,

где:

*RИЗ* – сопротивление изоляции шлейфа;

 $R_{I I I K}$  – суммарное сопротивление шлейфа при калибровке соответствующего входа;

*N* – допустимое отклонение сопротивления в процентах, вводимое при калибровке.

4.7. Нижний порог определения неисправности пожарного шлейфа

*Rш < 70 Ом*,

где:

*Rш* – суммарное сопротивление пожарного шлейфа..

4.8. Верхний порог определения неисправности пожарного шлейфа

*Rш* > 10 KОм,

где:

 *Rш* – суммарное сопротивление пожарного шлейфа..

### **5. Комплектность**

5.1. Комплектность поставки согласно таблице 5.1. для прибора **«Планар ОП-3Н GSM»**.

Таблица 5.1.

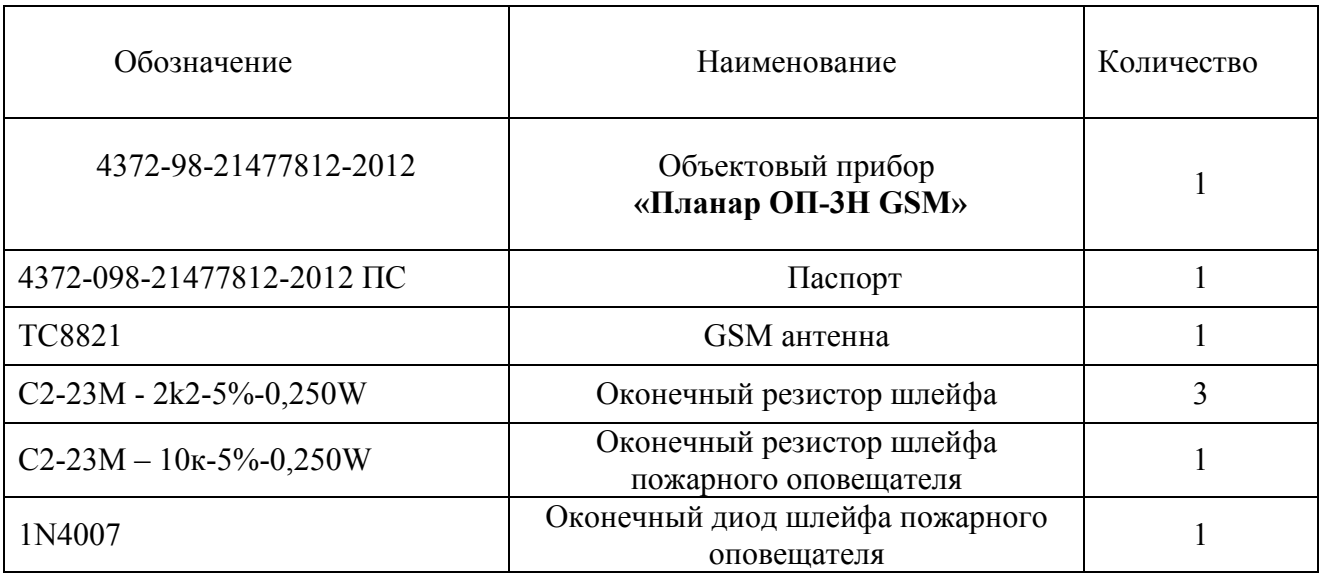

### **6. Маркировка**

- 6.1. Маркировка прибора содержит:
- товарный знак предприятия изготовителя;
- наименование прибора;
- заводской номер;
- год изготовления;
- номер ТУ.
- 6.2. Маркировка нанесена внутри корпуса объектового прибора.

### **7. Тара и упаковка**

- 7.1. Объектовый прибор поставляется в индивидуальной потребительской таре.
- 7.2. Упаковка прибора выполнена по ГОСТ 9.014-78.
- 7.3. Допустимо применение других видов тары по согласованию с заказчиком.

### **8. Общие указания по эксплуатации**

8.1. Эксплуатация прибора должна производится техническим персоналом, изучившим настоящую инструкцию.

8.2. После вскрытия упаковки прибора необходимо:

- произвести внешний осмотр прибора и убедиться в отсутствии механических повреждений;

- проверить комплектность прибора.

8.3. После транспортировки при отрицательных температурах перед включением прибор должен быть выдержан без упаковки в нормальных условиях не менее 24 ч.

### **9. Указание мер безопасности**

9.1. При установке и эксплуатации объектового прибора **«Планар ОП-3Н GSM»** следует руководствоваться положениями "Правил техники безопасности при эксплуатации электроустановок потребителей" и "Правил техники эксплуатации электроустановок потребителей".

9.2. Все монтажные работы и работы, связанные с ремонтом, должны производиться только после полного отключения приборов от питающей сети.

9.3. К работе с прибором допускаются лица, изучившие настоящее "Руководство по эксплуатации" или прошедшие инструктаж и практические занятия под руководством специалистов.

#### **10.Порядок установки**

#### **10.1. Общие требования к установке объектовых приборов**

10.1.1. Объектовый прибор поставляется запрограммированным на предприятииизготовителе.

10.1.2. Перед началом эксплуатации провести внешний осмотр объектового прибора, для чего:

- проверить отсутствие механических повреждений на корпусе прибора;

- проверить чистоту гнезд, разъемов;

- проверить состояние лакокрасочного покрытия, четкость маркировочных надписей;

- прибор, имеющий дефекты, браковать и направлять в ремонт.

10.1.3. Монтаж объектового прибора **«Планар ОП-3Н GSM»** на охраняемом объекте следует осуществлять в соответствии с требованиями ГОСТ Р 50571.1-93. Электроустановки зданий. Основные положения и в соответствии с РД 78.145-93.

10.1.4. При размещении оборудования необходимо обеспечить легкий доступ к нему обслуживающего персонала.

### **10.2. Общие требования к установке антенны**

10.2.1. Объектовый прибор рассчитан на эксплуатацию с антенной, входящей в комплект поставки.

10.2.2. Антенна GSM при монтаже должна располагаться вертикально.

10.2.3. Антенна должна размещаться в охраняемой зоне, это исключит возможность ее повреждения злоумышленниками.

10.2.4. Антенна должна располагаться не ближе 3 м от других антенн и металлических объектов.

10.2.5. При наружной установке антенны обязательно принять меры по грозозащите оборудования.

10.2.6. При внутренней установке антенну необходимо располагать вдали от железобетонных стен и объемных металлических предметов. По возможности антенну располагать ближе к окну помещения.

10.2.7. Антенна является источником сильных электромагнитных помех для электронных приборов, поэтому рекомендуется ее установка не ближе 3 м от объектового оборудования и других электронных устройств.

10.2.8. При монтаже следует руководствоваться документацией, поставляемой вместе с антенной.

10.2.9. Антенный кабель должен быть обязательно закреплен по всей длине.

### **10.3. Установка объектового оборудования «Планар ОП-3Н GSM»**

10.3.1. Схема соединения объектового прибора с внешними цепями показана в Приложении 1.

10.3.2. Соединитель объектового прибора рассчитан на применение монтажного провода сечением 0,2…2,0 кв. мм.

10.3.3. Монтаж прибора следует осуществлять в соответствии с требованиями ГОСТ Р 50571.1 Электроустановки зданий. Общие положения.

10.3.4. Объектовый прибор **«Планар ОП-3Н GSM»** выполнено в соответствии с группой исполнения В2 по ГОСТ 12997-84 и должны монтироваться и эксплуатироваться в помещении с температурой от плюс 5  $^0C$  до плюс 40  $^0C$ , относительной влажности до 93% при 40 <sup>0</sup>С и атмосферном давлении 630 – 795 мм. рт. ст. ГОСТ 12997-84.

10.3.5. Прибор монтируется на стене помещения в месте, защищенном от воздействия влаги и прямых солнечных лучей, по возможности скрытно.

10.3.6. Прибор **«Планар ОП-3Н GSM»** обязательно должен быть установлен в охраняемой зоне, что исключает несанкционированный доступ к оборудованию.

10.3.7. Соединение программатора **«ПС-24»** с **«Планар ОП-3Н GSM»** производить четырехпроводным телефонным кабелем с разъемами типа TP4P4C. Установка разъемов производится специальным инструментом для монтажа. Длина кабеля должна быть не более 5м, Схема кабеля приведена в Приложении 2. При использовании программатора **«ПС-27»**  подключение производится кабелем, схема которого приведена в документации на программатор **«ПС-27»**.

10.3.8. Соединение между **«Планар ОП-3Н GSM»** и питающей сетью 220В 50Гц выполняется двухпроводным кабелем с сечением каждого провода не менее 0,75 кв. мм. Обязательно произвести крепление кабеля к стене.

10.3.9. Объектовый прибор не имеет выключателя питания, начинают работать сразу же после подачи на него питания, поэтому подсоединение к питающей сети производить в последнюю очередь, только после монтажа всей проводки на объекте.

10.3.10. После завершения монтажных работ на объекте установить, соблюдая полярность, внутреннюю АКБ. Красный провод подключается к плюсовой клемме АКБ, белый провод подключается к отрицательной клемме АКБ.

10.3.11. Произвести программирование и калибровку входов объектового прибора (см. раздел 12.2 и 12.3 данного документа).

10.3.12. Произвести тестирование объектового прибора (см. раздел 12.3 данного документа).

### **11.Подготовка к работе**

11.1. Перед работой с прибором необходимо изучить органы индикации и управления, а также технические характеристики приборов по пункту 2 настоящего документа.

11.2. Для управления объектовым прибором используется компьютер или программаторы **«ПС-24», «ПС-27»**. (для более подробной информации см. Программатор **«ПС-24»** Паспорт 6577-008-01477812-2000 ПС, пульт объектового прибора **«ПС-27»**  Паспорт 4372-080-21477812-2010 ПС). С их помощью возможно:

- контролировать состояния шлейфов;

- проводить калибровку входов;

- заносить и удалять коды электронных ключей и коды доступа пользователей;

- контролировать состояние и работу GSM канала связи.

Постановка/снятие прибора на охрану/с охраны возможна только с программаторов **«ПС-24», «ПС-27»** или электронным ключом.

Программирование остальных параметров объектового прибора возможно только при подключении компьютера с соответствующим программным обеспечением.

11.3 На верхней крышке объектового прибора расположены следующие индикаторы:

**1. «Сеть»** - светодиод зеленого свечения, индицирует наличие внешнего питания на объектовом приборе;

 **-** непрерывное свечение – работа объектового прибора от внешнего источника питания;

 - прерывистое свечение – работа объектового прибора от внутреннего резервного аккумулятора;

 - при работе от внешнего источника питания кратковременное погасание светодиода совпадает по времени с передачей информации по каналу связи.

**2. «Сработка»** - светодиод красного свечения, индицирует, что в данный момент есть нарушенные шлейфы. Определить номера нарушенных шлейфов можно либо на программаторе **«ПС-24», «ПС-27»,** либо на подключенном к прибору компьютере, либо по выносному индикатору электронного ключа;

 **3. «Неисправность»** - светодиод красного свечения, сигнализирует о следующих неисправностях на объекте:

- постоянно светящийся светодиод - неисправность пожарных шлейфов извещателей и оповещателя (замыкание или обрыв), номер неисправного шлейфа и характер неисправности можно определить на программаторе **«ПС-24», «ПС-27»** или на подключенном к прибору компьютере;

- мигающий светодиод - объектовый прибор устанавливает соединение с сервером ПЦН.

 11.4 Перед началом эксплуатации приборов необходимо обязательно проверить правильность соединения всех внешних цепей.

### **12. Порядок работы**

### **12.1. Общая информация**

#### **12.1.1. Общие принципы работы с прибором**

12.1.1.1. Работа с объектовым прибором **«Планар ОП-3Н GSM»** выполняется с помощью программатора **«ПС-24», «ПС-27»** или компьютера, подключаемого по интерфейсу RS-232. Команды меню, вводимые параметры и другая информация отображается на двух строчном символьном дисплее. Управление прибором осуществляется при помощи клавиатуры программатора (пульт объектового прибора). При длительном отсутствии нажатий на клавиатуру, программатор переходит в режим пониженного энергопотребления (при этом индикатор гаснет). Для выхода из этого режима следует нажать на одну из кнопок.

12.1.1.2. Перемещение по меню выполняется кнопками перемещения по горизонтали (**«»** и **«**-**»**), и кнопками перемещения по вертикали (**«»** и **«»**). Выбор текущих параметров, сохранение структуры параметров и т.д. производится нажатием кнопки **«ВВОД»**. Перемещение в текущих меню и подменю, выбор из списка параметров выполняется с помощью кнопок **«»** и **«**-**»**. Для перехода из меню в подменю и обратно, перехода между редактируемыми параметрами используются кнопки **«»** и **«»**.

12.1.1.3. Редактирование и ввод значений числовых значений параметров производится кнопками **«0»**, **«1»**, **«2»**, **«3»**, **«4»**, **«5»**, **«6»**, **«7»**, **«8»**, **«9»**. После ввода числового значения необходимо нажать кнопку **«ВВОД»**, иначе будет оставлено старое значение параметра.

12.1.1.4. Объектовый прибор **«Планар ОП-3Н GSM»** снимается/ставится с охраны/на охрану кодом доступа или изменением состояния охранного шлейфа. Код доступа вводится с клавиатуры, или при помощи электронного ключа. Для ввода кода доступа с клавиатуры необходимо набрать его с помощью программатора и завершить ввод нажатием кнопки **«»**. Для ввода кода электронным ключом нужно приложить ключ к считывающему устройству. При помощи программатора **«ПС-24», «ПС-27»** или компьютера осуществляется регистрация и удаление электронных ключей, калибровка охранных шлейфов, отслеживание состояния входов и состояние **GSM** модема.

12.1.1.5. Конфигурирование объектового прибора **«Планар ОП-3Н GSM»** осуществляется только компьютером с использованием программы «Конфигурирование объектового прибора» входящей в комплект менеджера программного обеспечения пульта централизованного наблюдения (ПЦН) **«Планар-16ПО»**. Конфигурирование может осуществляться только локально по интерфейсу RS-232.

#### **12.1.2. Доступ к объектовому прибору**

12.1.2.1. Доступ к объектовому прибору ограничен кодом доступа. Чтобы иметь возможность выполнить какие-либо действия с объектовым прибором, пользователь должен ввести код доступа, дающий ему права на выполнение этих действий.

12.1.2.2. Код доступа вводится с клавиатуры, или при помощи электронного ключа. Для ввода кода доступа с клавиатуры необходимо набрать его с помощью программатора и завершить ввод нажатием кнопки **«»**. Для ввода кода электронным ключом нужно приложить ключ к пассивному считывающему устройству.

12.1.2.3. Если пользователь, при работе с программатором **«ПС-24», «ПС-27»**, в течение минуты не нажимает кнопки, предоставленный ему доступ теряется. В этом случае следует ввести код повторно.

#### **12.1.3. Режимы охраны**

12.1.3.1. Объектовый прибор может работать в двух режимах: дежурном режиме и режиме охраны.

12.1.3.2. В режиме охраны объекта контролируются все зоны объекта. Доступ в помещение без возникновения тревоги возможен только после перевода объекта в дежурный режим.

12.1.3.3. В дежурном режиме осуществляется только пожарная охрана и охрана 24-х часовых зон.

### **12.2. Программирование**

### **12.2.1. Общая информация**

12.2.1.1. Программирование объектового прибора осуществляется только компьютером с использованием программы «Конфигурирование объектового прибора» (ObjDevCfg.exe, версия не менее 2.5.7), входящей в комплект менеджера программного обеспечения пульта централизованного наблюдения (ПЦН) **«Планар-16ПО»**. Для связи компьютера с объектовым прибором необходимо использовать переход **«RS 232 – СГ24».**  Конфигурирование может осуществляться как локально, по интерфейсу **RS-232**, так и удаленно по **GSM** каналу.

12.2.1.2. В объектовом приборе **«Планар ОП-3Н GSM»** поддерживается возможность обновления ПО.

12.2.1.3. Доступ к программированию объектового прибора ограничен паролем. Чтобы иметь возможность выполнить какие-либо изменения конфигурации прибора, пользователь должен ввести пароль (код доступа), дающий ему права на выполнение этих действий. Все объектовые приборы **«Планар ОП-3Н GSM»** поставляются с кодом доступа по "умолчанию" **612345**. Окно программы конфигурирования объектового прибора показано на Рис. 1.

12.2.1.4. Окно программы можно условно разделить на две части: на дерево конфигурируемых параметров и панель конфигурирования. Для изменения определенного параметра необходимо выбрать его в дереве параметров и отредактировать в панели конфигурирования.

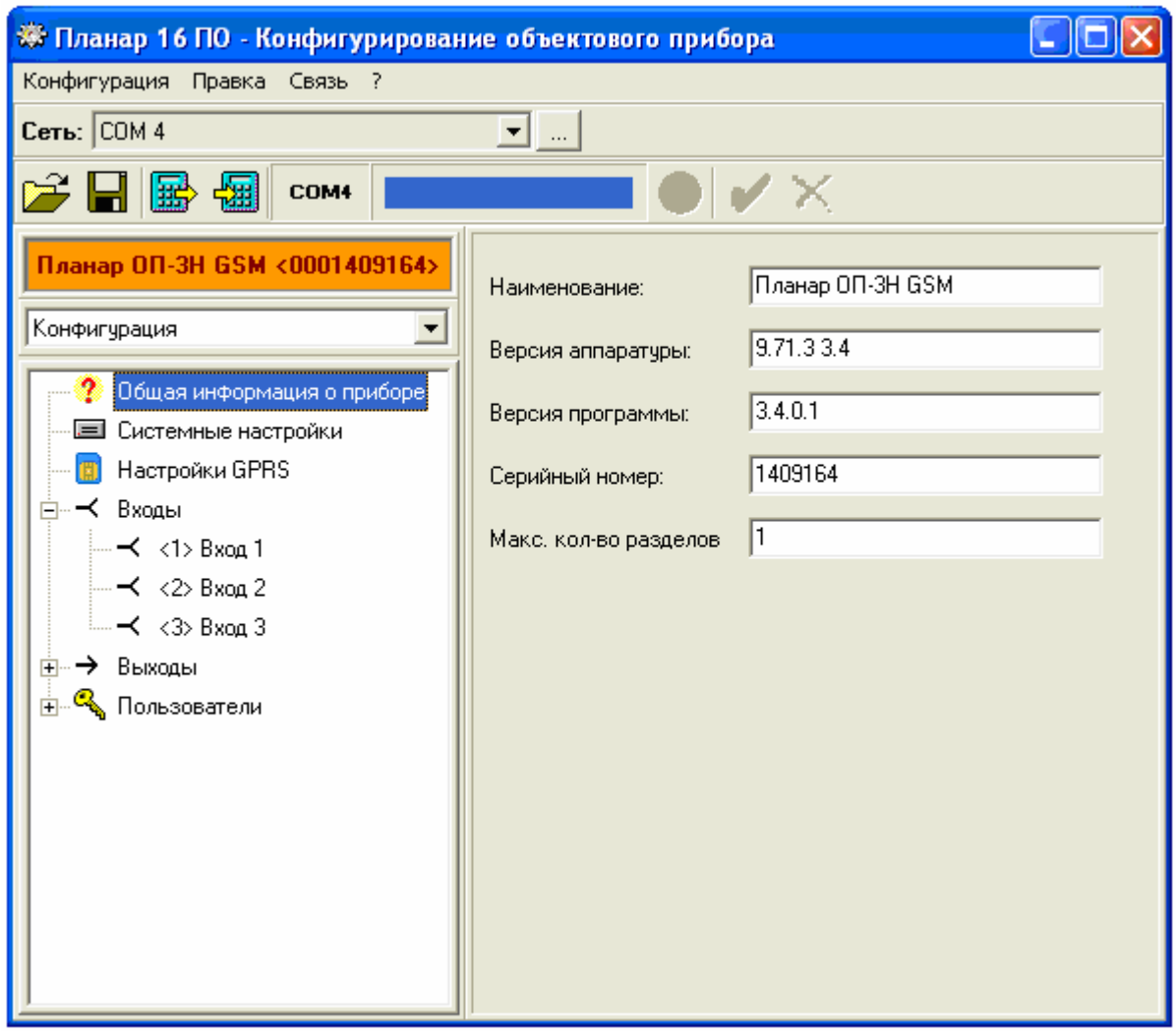

Рис.12.1 Типовое окно программы конфигурирования объектового прибора.

### **12.2.2. Программирование входов**

#### **12.2.2.1. Общая информация о входах**

12.2.2.1.1. У объектового прибора **«Планар ОП-3Н GSM»** имеется 3 охранных входа и один вход, используемый только для подключения пассивного считывателя электронного ключа.

12.2.2.1.2. *Внимание!* **«Пожарная активная зона»** для пожарных извещателей с питанием по шлейфу может быть выбрана только для 3 входа. Для пожарных извещателей с отдельным питанием можно использовать любой вход, для питания таких извещателей предназначен выход «+12ВП».

12.2.2.1.3. Начальные установки входов для объектового прибора **«Планар ОП-3Н GSM»** приведены в таблице 12.2. Окно программы конфигурирования объектового прибора при типовом описании входов показано на Рис. 2.

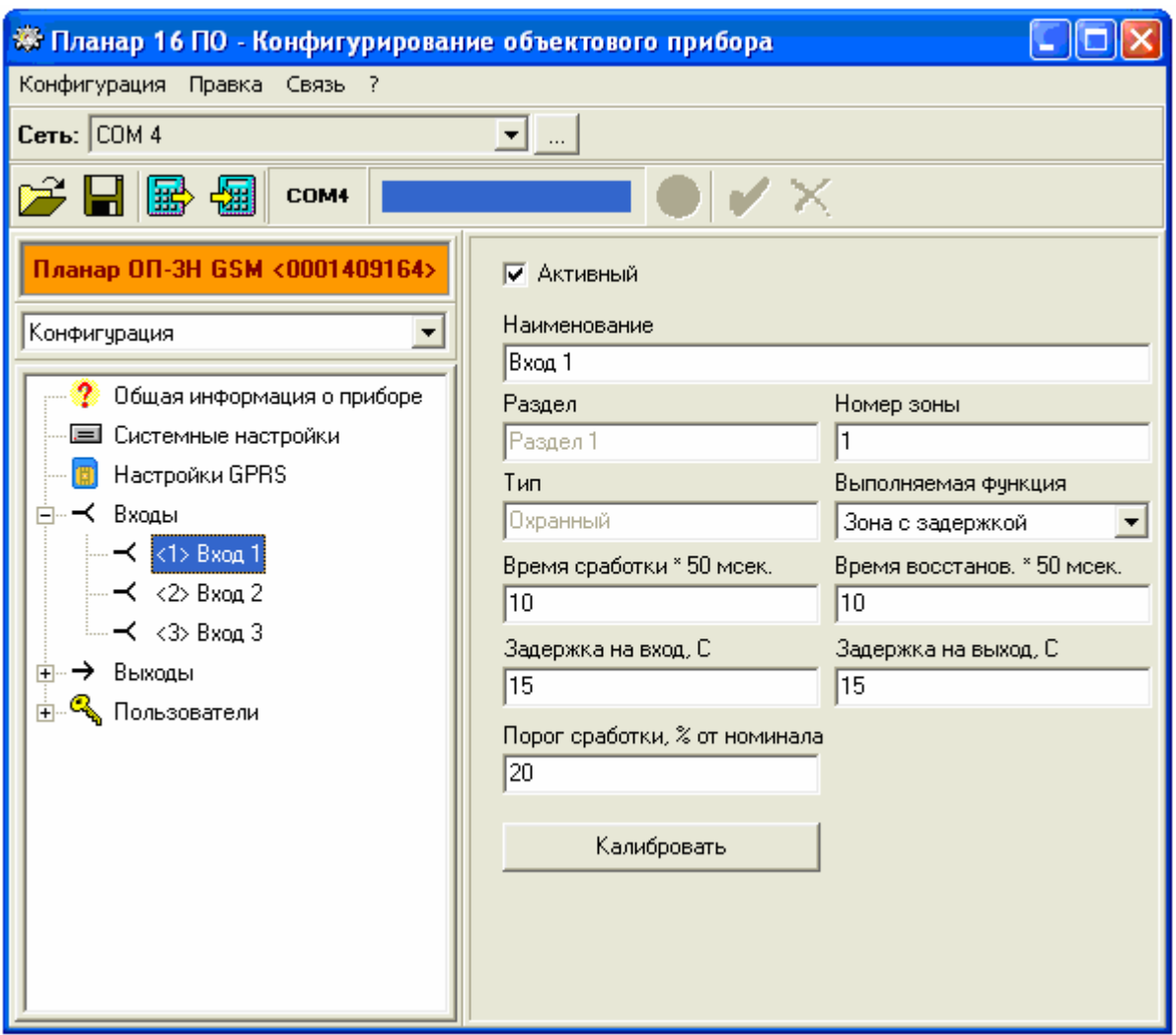

Рис. 12.2 Типовое окно редактирования охранного входа прибора

#### **12.2.2.2. Параметры охранного входа**

12.2.2.2.1. Для охранного входа задаются следующие параметры:

#### **1. Активность входа**

Состояние активности входа. Если вход описан активным, значит, данный вход отслеживается прибором. Если вход описан пассивным, значит, данный вход не отслеживается прибором.

#### **2. Выполняемая функция:**

#### • **Зона с задержкой**

Вход, обслуживающий зону с задержкой на вход и на выход. При нарушении в режиме охраны зоны, обслуживаемой данным входом, тревожное извещение формируется по истечении заданного времени. Событие нарушения зоны с задержкой передается немедленно, но не является тревожным.

#### • **Внутренняя зона**

Вход, обслуживающий внутреннюю зону.

### • **Пожарная зона пассивная**

Данная функция означает, что к входу подключен пассивный пожарный шлейф. Пожарная пассивная зона контролируется как в режиме охраны, так и в дежурном режиме.

#### • **Пожарная зона активная**

Данная функция означает, что к входу подключены пожарные датчики с питанием по шлейфу. Пожарная активная зона контролируется как в режиме охраны, так и в дежурном режиме.

#### • **24х. часовая зона**

Вход, обслуживающий зону, постоянно находящуюся под охраной (как в дежурном, так и в режиме охраны). Снять с охраны (поставить на охрану) данный вход можно вводом электронного ключа (см. п. 10.2.5).

#### • **Быстрая зона**

Вход, обслуживающий быструю зону. При нарушении быстрой зоны в режиме охраны, состояние тревоги формируется сразу, без отсчета задержки на вход и выход.

#### • **Постановка на охрану (снятие с охраны) тумблером**

Данная функция входа означает, что вход используется для переключения режима охраны. Нарушение шлейфа, подключенного к входу с данной функцией, вызывает переход объекта в другой режим охраны. Если до нарушения шлейфа объект находился в режиме охраны, произойдет переход в дежурный режим. И наоборот, если объект находился в дежурном режиме, он перейдет в режим охраны.

#### • **Постановка на охрану кнопкой;**

Данная функция входа предназначена для перевода объекта в режим охраны. Если объект находился в дежурном режиме, после нарушения шлейфа, подключенного к входу с данной функцией, он будет переведен в режим охраны.

#### • **Снятие с охраны кнопкой**

Данная функция входа предназначена для перевода объекта в дежурный режим. Если объект находился в режиме охраны, после нарушения шлейфа, подключенного к входу с данной функцией, он будет переведен в дежурный режим.

#### • **Кнопка «Тревога»**

При нарушении шлейфа, подключенного к входу, описанному как **«Кнопка "Тревога"»,** на пульт централизованного наблюдения отправляется извещение о тревоге.

### • **Кнопка сброса пожарной тревоги**

Нарушение шлейфа, подключенного к входу с данной функцией, вызывает отмену состояния пожарной тревоги **«Пожар на объекте»,** и отмену состояния тревоги **"Тревога"»**.

### • **Вход отметки**

Нарушение шлейфа подключенного к входу с данной функцией, вызывает отправку на пульт централизованного наблюдения извещения с признаком **«Отметка группы на объекте»** и вызывает отмену состояния пожарной тревоги **«Пожар на объекте»,** и отмену состояния тревоги **«Тревога»**, так же сбрасывается вся история сработок на объекте.

#### • **Флаг пользователя 1**

При нарушении шлейфа, подключенного к входу с данной функцией, на ПЦН отправляется соответствующее пользовательское извещение, указанное в его конфигурации (например: **«Вызов скорой помощи»**).

#### **3. Задержка на вход**

Задержка на вход – период времени в секундах, отводимый на вход в охраняемую зону до возникновения состояния тревоги. Максимальное значение – 255 секунд.

#### **4. Задержка на выход**

Задержка на выход – период времени в секундах, отводимый на выход из охраняемой зоны после начала постановки объекта на охрану. Максимальное значение – 255 секунд.

#### **5. Время срабатывания шлейфа**

Данный параметр предназначен для настройки входа под соответствующий временную характеристику шлейфа, подключенного к нему. Максимальное значение времени срабатывания – 12,5 секунд (250 дискрет).

#### **6. Время восстановления шлейфа**

Данный параметр предназначен для настройки входа под временную характеристику шлейфа, подключенного к нему. Максимальное значение – 12,5 секунд (250 дискрет).

#### **7. Порог сработки охранного входа**

Данный параметр определяет отклонение в процентах от номинального сопротивления шлейфа см. п. 2.6. – 2.10., при котором определяется сработка входа.

#### **12.2.2.3. Параметры охранного входа**

12.2.2.3.1. Для конфигурирования охранного входа выполните следующие действия:

- 1. Выберите вход (1-3).
- 2. Задайте состояние активности.
- 3. Выберите выполняемую охранную функцию.
- 4. Укажите задержку на вход (только для входа, сконфигурированного как зона с задержкой или внутренняя зона).
- 5. Укажите задержку на выход (только для входа, сконфигурированного как зона с задержкой или внутренняя зона).
- 6. Укажите время срабатывания шлейфа.
- 7. Укажите время восстановления шлейфа.
- 8. Укажите порог сработки охранного входа.

9. Для сохранения параметров нажмите кнопку «Применить изменения».

#### **12.2.3. Программирование выходов**

#### **12.2.3.1 Общая информация о выходах**

12.2.3.1.1. У объектового прибора имеется три программируемых выхода. Один выход для подключения индикатора (Выход 3), выход пожарного оповещателя (Выход 2) и выход коммутируемого реле (Выход 1). Для каждого выхода программно реализованы шесть логических функции, каждая из которых имеет свой приоритет и может генерировать свою последовательность импульсов (независимо от других).

12.2.3.1.2. Выход пожарного оповещателя (Выход 2) контролируемый. Исправность шлейфа выхода контролируется, если выбрана активной соответствующая опция в системных настройках. При обнаружении неисправности шлейфа пожарного оповещателя прибор передает на ПЦН извещение с установленным признаком **«Флаг пользователя 1».**

12.2.3.1.3. Любая из шести функций может отслеживать одно из предопределенных состояний (например: **«Отслеживание охраны»** или **«Отсчет задержки на вход»**), или запускаться по событию (например: **«Постановка объекта на охрану»**, **«Снятие объекта с охраны»** и т.д.). Каждое отслеживаемое состояние имеет свой определенный приоритет. В формировании последовательности участвуют только та функция, которая описана как активная и на текущий момент имеют высший или равный приоритет среди активных функций.

12.2.3.1.4. У каждой из шести функции выхода программируются следующие параметры:

#### **1. Активность функции**

Если функция активна, она исполняется при наступлении запускающего события. Пассивная функция не участвует в формировании выходного сигнала.

#### **2. Полярность**

Возможные значения: **прямая** и **инверсная**. Если указана инверсная полярность, формируемая функцией последовательность инвертируется.

#### **3. Время работы (дискрета 0.1 сек)**

Данный параметр задает время, в течение которого выполняется генерация функции. Если задано нулевое время работы и функция отслеживает состояние, последовательность импульсов будет формироваться в течение времени существования данного состояния (например, все время нахождения объекта на охране). Если введено нулевое время работы и функция запускается по событию, то будет сформирован один импульс. В случае, когда функция отслеживает состояние и введено ненулевое время работы, формируемая последовательность будет периодически перезапускаться с интервалом, равным времени работы, исключение – тревога на объекте, при тревоге функция будет работать заданное время.

#### **4. Время включения (дискрета 0.1 сек)**

Время включения определяет длительность формируемых импульсов.

#### **5. Период включения (дискрета 0.1 сек)**

Период включения задает период следования формируемых импульсов в генерируемой последовательности. Если период включения равен времени включения, формируется непрерывный логический сигнал.

#### **6. Тип функции**

Данный параметр определяет, когда и как будет выполняться данная функция. В зависимости от выбранного типа, данная функция будет вызываться или в ответ на возникновение указанного события, или будет отслеживать определенное состояние прибора (объекта). Типовое окно программы конфигурирования объектового прибора при описании выходов показано на Рис.3.

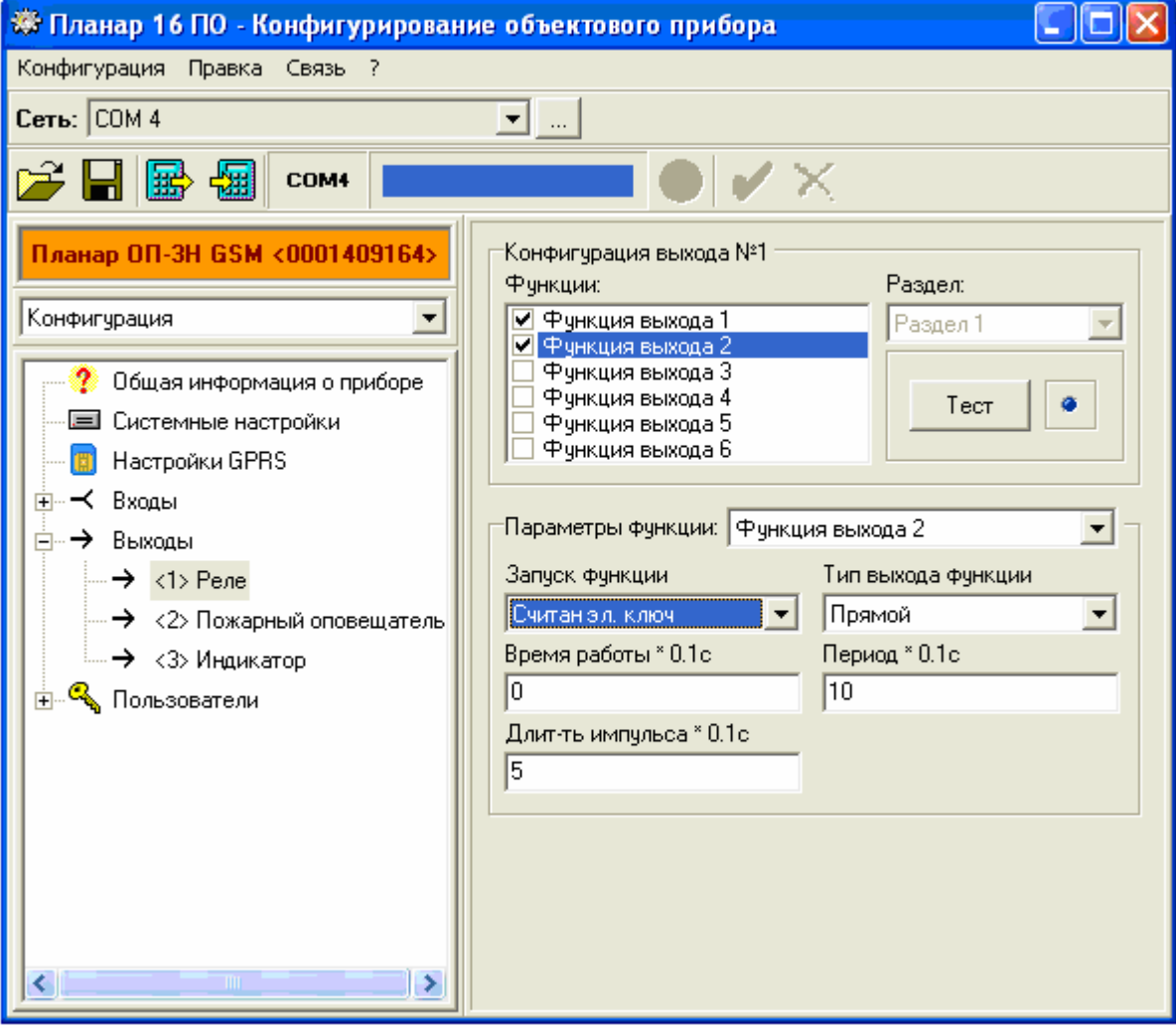

Рис. 12.3 Типовое окно описания выхода объектового прибора

12.2.3.1.5. Например, необходимо чтобы светодиод, подключенный к индикатору (выход 3), постоянно горел в режиме охраны, загорался на 1сек. с периодом 2сек. при появлении состояния тревоги на объекте, загорался на 0.1сек. с периодом 1сек. при отслеживания входа и выхода пользователя с объекта/на объект и 2 раза загорался на 0.5сек. при считывания зарегистрированного электронного ключа. Для этого необходимо:

 1. Описать первую функцию индикатора 1 как не инверсную, активную, отслеживающую режим охраны объекта, время работы – 0, время включения – 10, период включения - 10.

 2. Описать функцию 2 индикатора 1 как не инверсную, активную, отслеживающую режим тревоги на объекте, время работы – 0, время включения – 10, период включения - 20.

 3. Описать функцию 3 индикатора 1 как не инверсную, активную, отслеживающую задержку срабатывания шлейфа на вход, время работы – 0, время включения – 1, период включения - 10.

 4. Описать функцию 4 индикатора 1 как не инверсную, активную, отслеживающую задержку срабатывания шлейфа на выход, время работы– 0, время включения – 1, период включения - 10.

 5. Описать функцию 5 индикатора 1 как не инверсную, активную, запускающуюся при считывание электронного ключа, время работы – 40, время включения – 5, период включения - 20.

6. Описать функцию 6 индикатора 1 как пассивную.

 12.2.3.1.6. При постановке объекта на охрану электронным ключом светодиод загорится два раза на 0.5сек. Далее, если один из входов описан как **«Зона с задержкой»** или **«Внутренняя зона»** и имеет ненулевую задержку на выход, светодиод будет загораться на 0.1сек с периодом 1сек. пока не закончится отсчет задержки на выход (приоритет функции отслеживание задержки срабатывания шлейфа на выход более высокий, чем функции отслеживание режима охраны объекта). Далее светодиод светится непрерывно. При появлении состояния тревоги на объекте светодиод начнет загораться на 1сек. с периодом 2сек. (приоритет функции отслеживания тревоги на объекте более высокий чем функции отслеживание режима охраны объекта). При срабатывание зоны, описанной как **«Зона с задержкой»** (открывается входная дверь), светодиод будет загораться на 0.1сек с периодом 1сек. пока не закончится отсчет задержки на вход или не будет введен код доступа (приоритет функции отслеживание задержки срабатывания шлейфа на вход более высокий, чем функции отслеживание режима охраны объекта), если на объекте не было состояние тревоги (см. приоритеты). При снятие объекта с охраны электронным ключом светодиод загорится два раза на 0.5сек. (функция, запускающаяся при считывание электронного ключа имеет наивысший приоритет).

#### **12.2.3.2 Порядок программирования выходов**

12.2.3.2.1. Для изменения конфигурации выхода в дереве конфигурируемых параметров выберите редактируемый выход. На панели конфигурирования выберите требуемую функцию и измените необходимые параметры.

12.2.3.2.2. После редактирования выхода, для применения новой конфигурации

выходов нажмите кнопку «Применить изменения».

12.2.3.2.3. Для объектового прибора **«Планар ОП-3Н GSM»** определены следующие возможные типы функций:

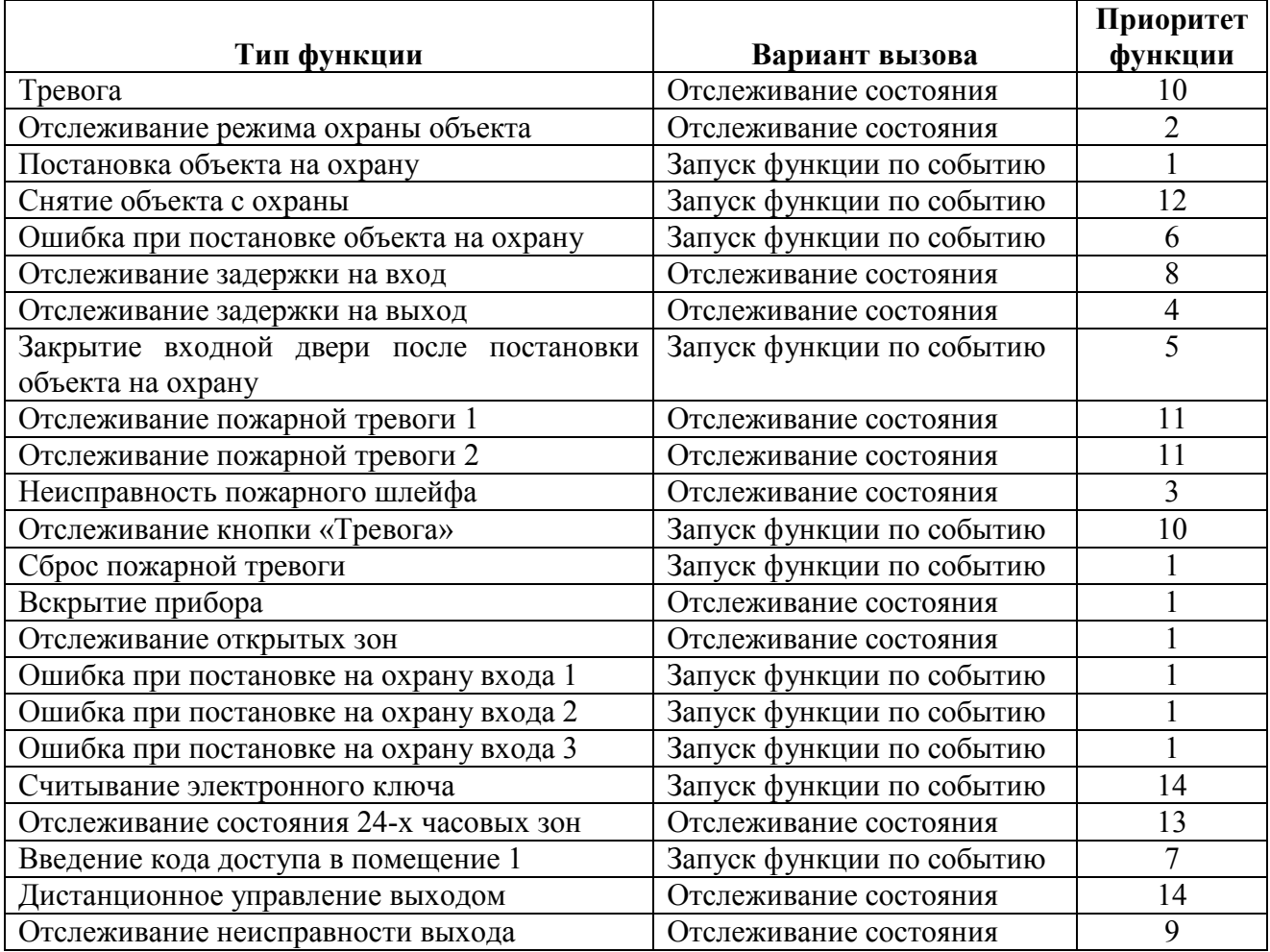

12.1.2.2.4. *Внимание!* Для корректной работы выходов, все функции каждого выхода описанные как активные, должны иметь различные типы.

#### **12.2.3.3 Установки индикаторов и выходов "по умолчанию"**

12.2.2.3.1. В таблице 12.3 приведены установки выходов "по умолчанию", в таблице 12.4 приведены установки индикаторов "по умолчанию". В приложении 1 приведена типовая схема включения объектового прибора **«Планар ОП-3Н GSM»**.

12.2.2.3.2. Далее кратко описана работа с установками "по умолчанию" выходов и индикаторов прибора **«Планар ОП-3Н GSM»**, включенного по типовой схеме, приведенной в приложении 1:

**«**Выход 1**» - «Реле»**;

Мигает с периодом 1сек.- охранная тревога на объекте

#### **«**Выход 2**» - «Пожарный оповещатель»**;

Мигает с периодом 0.8сек. 3 раза – считан электронный ключ

 Мигает с периодом 1сек. в течении 30 мин. - состояние тревоги на объекте (объект находится на охране и были нарушения зон, или нарушена 24-х часовая зона)

Светится постоянно – объект находится на охране

Мигает, с периодом 2сек – отсчет задержки на выход или на выход

Не светится – объект находится в дежурном режиме

#### **«**Выход 3**»** - **«Индикатор»**;

Мигает с периодом 1сек. в течении 30 мин. – состояние тревоги на объекте (объект находится на охране и были нарушения зон, или нарушена 24-х часовая зона)

Светится постоянно – объект находится на охране

Не светится – объект находится в дежурном режиме

### **12.2.4. Программирование списка зарегистрированных пользователей**

#### **12.2.4.1 Общая информация о списке пользователей**

12.2.4.1.1. Объектовый прибор позволяет зарегистрировать на объекте до 12 пользователей. Каждый из пользователей имеет соответствующий уровень доступа и определенный набор полномочий, закрепленных за данным пользователем (в соответствии с уровнем доступа). Зарегистрированные пользователи с 1 по 8 имеют уровень доступа **«Пользователь»**, 9-й зарегистрированный пользователь **«Постановка/снятие 24-х часовых зон»**, 10-ой пользователь – **«Отметка на объекте»**, 11-12 зарегистрированные пользователи имеют уровень доступа **«Администратор»**. Каждому зарегистрированному пользователю объектового прибора приписывается код доступа (пароль), вводимый с программатора (пульта объектового прибора) и (или) код доступа, вводимый электронным ключом. Если один из кодов не используется, он может не вводится. Все уровни доступа описаны ниже:

#### **1. Пользователь (зарегистрированные пользователи 1-8);**

Уровень, дающий право на постановку объекта на охрану и снятие с охраны. При возникновении пожарной тревоги на объекте пользователь с данным уровнем доступа при вводе пароля или электронного ключа сбрасывает состояние пожарной тревоги, для снятия объекта с охраны необходимо второй раз ввести пароль или приложить ключ. Остальные действия недоступны.

#### **2. Постановка/снятие 24-х часовых зон (зарегистрированный пользователь 9);**

При вводе данного пароля или электронного ключа ставятся на охрану (снимаются с охраны) все 24-х часовые зоны. Постановку/снятие 24-х часовых зон можно осуществлять как в дежурном режиме, так и в режиме охраны объекта. При постановке на охрану 24-х часовых зон, все 24-х часовые зоны переводятся в активное состояние. При снятии с охраны 24-х часовых зон все 24-х часовые зоны переводятся в пассивное состояние, формируется событие **«Введение кода доступа в помещение 1»** и если были сработки 24-х часовых зон, так же сбрасывается вся история сработок на объекте.

#### **3. Отметка на объекте (зарегистрированный пользователь 10);**

Ввод данного пароля или электронного ключа вызывает отправку на пульт централизованного наблюдения извещения с признаком **«Отметка группы на объекте»** и вызывает отмену состояния пожарной тревоги **«Пожар на объекте»,** и отмену состояния тревоги **«Тревога»**, так же сбрасывается вся история сработок на объекте. Объект с охраны не снимается

#### **4. Администратор (зарегистрированный пользователь 11-12).**

Данный уровень доступа позволяет работать с программаторами **«ПС-24», «ПС-27»** (регистрировать и удалять электронные ключи, программировать и удалять коды доступа калибровать входы, проводить диагностику работы GSM модема). Паролем или электронным ключом с данным уровнем доступа нельзя поставить прибор на охрану или снять прибор с охраны.

12.2.4.1.2. Объектовый прибор **«Планар ОП-3Н GSM»** поставляется предприятием – изготовителем с незарегистрированными ключами. Код доступа (пароль) зарегистрированного пользователя 12 с уровнем доступа **«Администратор»** по умолчанию равен **612345**.

12.2.4.1.3. Коды доступа и электронные ключи могут быть зарегистрированы как с помощью программаторов **«ПС-24» , «ПС-27»** из меню **"Программирование"**, так и компьютером с использованием программы **«Конфигурирование объектового прибора»**. Типовое окно программы конфигурирования объектового прибора при вводе паролей и регистрации электронных ключей показано на Рис. 4.

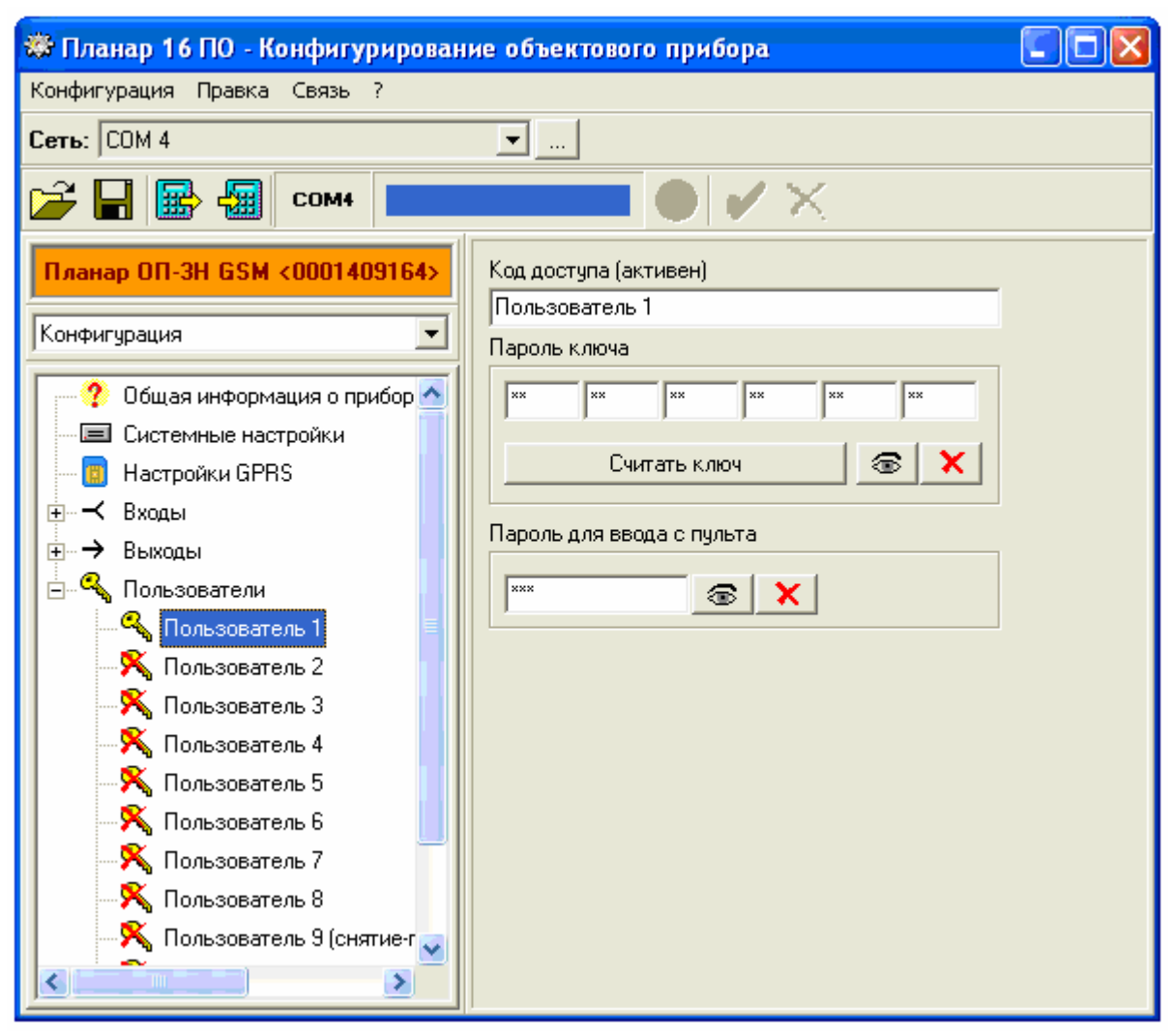

Рис. 12.4 Типовое окно редактирования кодов доступа пользователя

#### **12.2.4.2 Порядок регистрации электронных ключей**

12.2.4.2.1. Для регистрации электронных ключей с помощью программатора **«ПС-24», «ПС-27»** необходимо выполните следующие действия:

1. Введите пароль (по умолчанию **612345**) или электронный ключ с уровнем доступа **«Администратор»** (если он зарегистрирован)

2. С помощью кнопок **«», «**-**»** выберите меню **"Программирование"**.

3. С помощью кнопки **«»** войдите в меню **"Ввод/удаление ключей"** 

4. Кнопками **«»**, **«**-**»** выберите номер регистрируемого ключа.

5. Нажмите **«Ввод»** и перейдите в меню регистрации/удаления электронных ключей.

6. Приложите регистрируемый электронный ключ к считывателю.

12.2.4.2.2. Для регистрации электронных ключей компьютером в дереве конфигурируемых параметров выберите регистрируемого пользователя (электронный ключ). На панели конфигурирования введите 12 шестнадцатеричных разрядов кода ключа,

или нажмите кнопку **Считать электронный ключ** «Считать электронный ключ» и приложите регистрируемый ключ к пассивному считывателю прибора. Для сохранения введенного кода

пользователя (ключа) нажмите кнопку «Применить изменения».

12.2.4.2.3. Считанный код электронного ключа для выбранного пользователя можно посмотреть, нажав кнопку  $\boxed{\circledcirc}$ 

#### **12.2.4.3 Удаление электронных ключей**

12.2.4.3.1. Для удаления зарегистрированных электронных ключей с помощью программатора **«ПС-24» , «ПС-27»** необходимо выполните следующие действия:

1. Введите пароль (по умолчанию **612345**) или электронный ключ с уровнем доступа **«Администратор»** (если он зарегистрирован)

2. С помощью кнопок **«», «**-**»** войдите в меню **"Программирование"**.

3. С помощью кнопок **«»** войдите в меню **"Ввод/удаление ключей"** 

4. Кнопками **«»** , **«**-**»** выберите номер удаляемого ключа.

5. Нажмите **«Ввод»** и перейдите в меню регистрации/удаления электронных ключей.

6. Нажмите кнопку **«»**.

12.2.4.3.2. Для удаления электронных ключей компьютером в дереве конфигурируемых параметров выберите удаляемого пользователя (электронный ключ). На панели

конфигурирования нажмите кнопку **Х** для удаляемого ключа. Для подтверждения

удаления кода пользователя (ключа) нажмите кнопку «Применить изменения».

#### **12.2.4.4 Порядок программирования кода доступа для ввода с пульта**

12.2.4.4.1. Для программирования кода доступа (пароля) ввода с пульта с помощью программатора **«ПС-24» , «ПС-27»** необходимо выполните следующие действия:

1. Введите пароль (по умолчанию **612345**) или электронный ключ с уровнем доступа **«Администратор»** (если он зарегистрирован)

2. С помощью кнопок **«», «**-**»** войдите в меню **"Программирование"**.

3. С помощью кнопки **«»** войдите в меню **"Ввод/удаление кода"**.

4. Кнопками **«»**, **«**-**»** выберите номер программируемого кода доступа.

5. Нажмите **«Ввод»** и перейдите в меню ввода кода доступа.

6. Введите 3-6 цифр кода доступа и нажмите **«Ввод»**.

12.2.4.4.2. Для программирования кодов доступа компьютером в дереве конфигурируемых параметров выберите регистрируемого пользователя. В поле пароля для ввода с пульта введите 3-6 десятичных цифр кода доступа. Для сохранения введенного кода

доступа (пароля) нажмите кнопку «Применить изменения».

12.2.4.4.3. Считанный код доступа (пароль) для выбранного пользователя можно посмотреть, нажав кнопку  $\boxed{\textcircled{\tiny{\textsf{m}}}}$ .

#### **12.2.4.5 Удаление кода доступа для ввода с пульта**

12.2.4.5.1. Для удаления введенного кода доступа с помощью программатора **«ПС-24» , «ПС-27»** необходимо выполните следующие действия:

1. Введите пароль (по умолчанию **612345**) или электронный ключ с уровнем доступа **«Администратор»** (если он зарегистрирован)

2. С помощью кнопок **«», «**-**»** войдите в меню **"Программирование"**.

3. С помощью кнопок **«»** войдите в меню **"Ввод/удаление кода"**.

4. Кнопками **«»**, **«**-**»** выберите номер удаляемого кода доступа.

5. Нажмите **«Ввод»** и перейдите в меню программирования/удаления кодов доступа.

6. Нажмите кнопку **«»**.

12.2.4.5.2. Для удаления кодов доступа компьютером в дереве конфигурируемых параметров выберите удаляемого пользователя (пароль). На панели конфигурирования нажмите кнопку

**Х** для удаляемого пароля. Для подтверждения удаления кода доступа (пароля) нажмите кнопку «Применить изменения».

#### **12.2.5. Программирование системных настроек объектового прибора**

12.2.5.1. Для изменения системных настроек в дереве конфигурируемых параметров выберете параметр **«Системные настройки»** типовое окно программы конфигурирования объектового прибора при описании системных настроек показано на Рис.5.

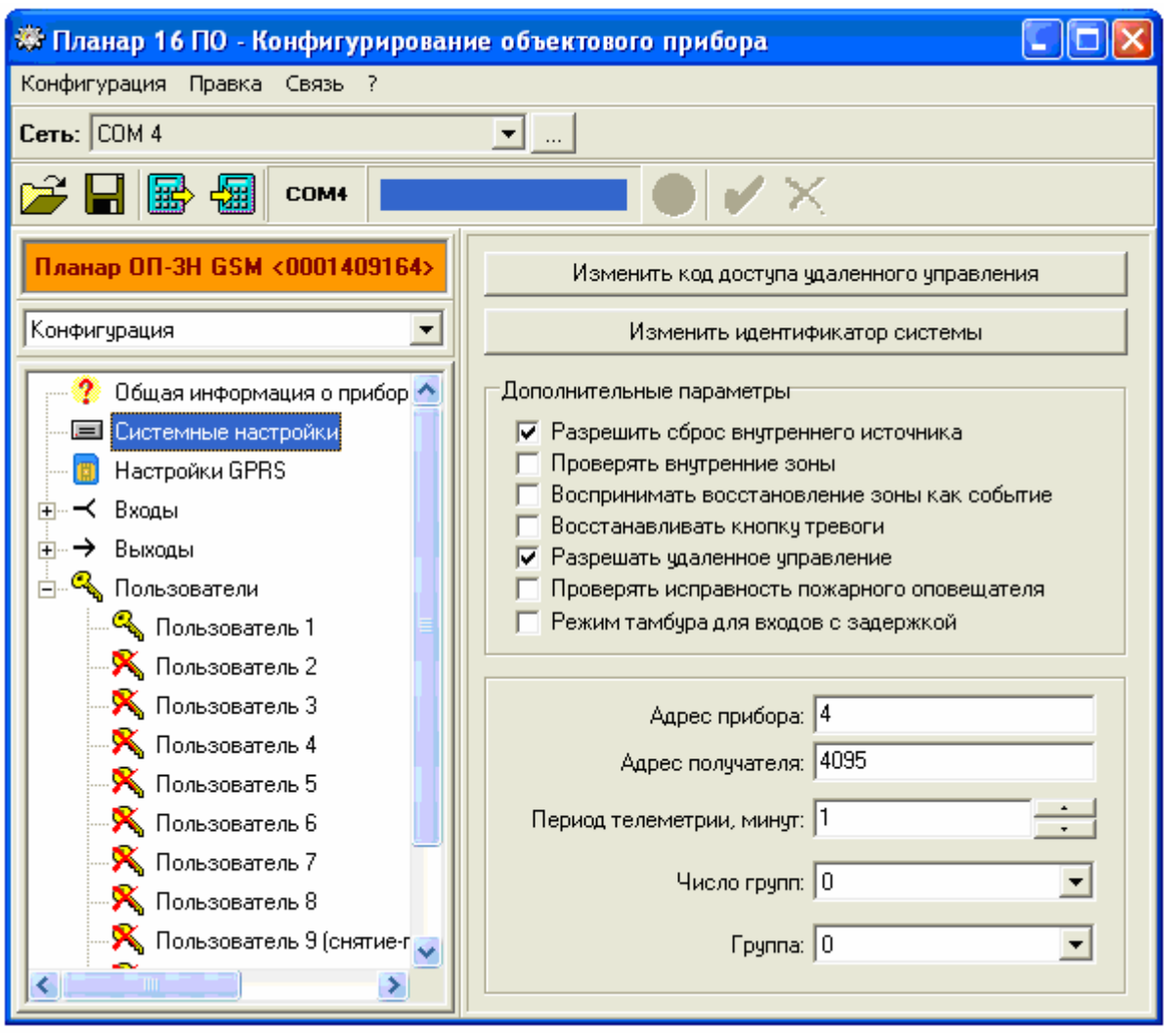

Рис. 12.5 Типовое окно редактирования системных настроек объектового прибора

12.2.5.2. В окне программирования системных настроек редактируются следующие параметры:

**1. Идентификатор системы.** Для закрытия информации, передаваемой по **GPRS** каналу вводится идентификатор системы. Идентификатор системы должен быть одинаковым на всех компонентах системы. Так при вводе различных идентификаторов на ПЦН и объектовом оборудовании информация с объектовых приборов на ПЦН будет недоступна. Все объектовое оборудование системы **«Планар»** поставляется с идентификатором равным **12345**. Идентификатор системы не доступен для чтения и всегда выводится как 0. Идентификатор системы изменяется в диапазоне 1 – 65535.

**2. Код доступа удаленного управления.** При удаленном конфигурирование и управление используется код удаленного доступа. Данный код применяется для шифрования передаваемых команд и данных. Код удаленного доступа представляется числом из 9-ти десятичных разрядов, и должен быть изменен пользователем при конфигурировании по интерфейсу RS-232. Объектовый прибор поставляется с кодом удаленного доступа равным **123456789**.

**3. Опция сброса внутреннего источника питания.** Если данная опция разрешена (стоит галочка), то при сбросе пожарных тревог (введен электронный ключ доступа пользователя) на 3 секунды отключается источник питания 12В для 3 входа и на клемме питания пожарных датчиков **"+12ВП"**.

**4. Опция проверки внутренних зон.** Если данная опция разрешена, то при постановке прибора на охрану входы, описанные как **«Внутренняя зона»** и **«Зона с задержкой»,** не проверяются (вход может быть в состоянии "сработан").

**5. Опция формирования события при восстановлении зоны.** Если данная опция разрешена, то все восстановления охранных зон передаются как события.

**6. Опция восстановления кнопки "тревога".** Если данная опция разрешена, то после передачи заданного числа извещений с признаком сработки кнопки **"Тревога"** данный признак в извещении сбрасывается. Данная опция может быть полезна, если в объектовом приборе более одного входа описано как **«Кнопка "Тревога"»**.

**7. Опция разрешения удаленного управления**. Если данная опция разрешена, то прибор доступен для удаленного конфигурирования и управления по GPRS каналу. Объектовый прибор поставляется с запрещенной данной опцией.

**8. Опция проверки пожарного оповещателя**. Если данная опция разрешена, то прибор отслеживает исправность пожарного оповещателя. В случае обнаружении обрыва или короткого замыкания пожарного оповещателя прибор передает на ПЦН извещение с установленным признаком **«Флаг пользователя 1»**. Объектовый прибор поставляется с разрешенной данной опцией.

**9. Опция режима тамбура для входов с задержкой**. Данная опция позволяет неоднократное срабатывания в течении отсчета задержки на выход (если данная опция не разрешена при первом срабатывании шлейфа задержка на выход сбрасывается). Опция может быть полезна, например, при подключении входной группы к одному шлейфу описанному как **«Зона с задержкой»**. Объектовый прибор поставляется с запрещенной данной опцией.

**10. Адрес прибора.** Сетевой адрес объектового прибора, он может быть выбран из диапазона 1 - 4095. Адрес должен быть уникальным в одной **РСПИ «Планар»**.

**11. Адрес получателя.** Определяет приемник пульта централизованного наблюдения, который будет принимать посылки, передаваемые по GPRS каналу. Адрес приемника также должен находиться в диапазоне 1 - 4095.

**12. Период телеметрии.** Период передачи телеметрии при работе объектового прибора в дежурном режиме и режиме охраны. Период телеметрии задается в минутах.. **Внимание!** Рекомендуемый период не более 3 минут

**13. Число групп.** Количество групп объектов в системе (до 4095 объектов в каждой группе), используется для увеличения адресного пространства системы. Число групп может быть 0, 2 или 4 и должно быть одинаково для всего объектового оборудования в системе.

**14. Группа.** Номер группы к которой принадлежит данный объектовый прибор. Номер группы должен быть нулевым или меньшим чем число групп в системе.

12.2.5.3. При не нулевом числе групп в системе. Адрес/номер объекта на ПЦН вычисляется следующем образом;

Для 2-ух групп в системе. Если прибор входит в нулевую группу, его адрес на ПЦН будет равен его адресу прибора 0…4095. Для приборов входящих в первую группу его адрес на ПЦН будет равен его адресу сложенным с 4096 т. е. при адресе прибра равном 23, его адрес на ПЦН будет равен 23+4096=4119.

Для 4-ех групп в системе. Если прибор входит в 1-ую группу его адрес на ПЦН будет равен его адресу сложенным с 4096 т. е. при адресе прибра равном 23, его адрес на ПЦН будет равен 23+(1\*4096)=4119, для 2-ой группы соответственно 23+(2\*4096)=8215 и для 2-ой группы соответственно 23+(3\*4096)=12311.

12.2.5.4. Для сохранения измененных системных настроек нажмите кнопку «Применить изменения».

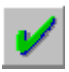

#### **12.2.6. Программирование GPRS настроек**

12.2.6.1. Для редактирования настроек GPRS в дереве конфигурируемых параметров выберете параметр **«Настройки GPRS»** типовое окно программы конфигурирования объектового прибора при изменении настроек GPRS показано на Рис.6.

12.2.6.2. Объектовый прибор **«Планар ОП-3Н GSM»** поддерживает работу с двумя SIM картами сотовых операторов. После включения объектовый прибор коммутирует GSM модем на работу с SIM картой 1 и пытается открыть GPRS соединение с указанным для данной SIM карты сотовым оператором. Если GPRS соединение открыто, прибор пытается открыть TCP соединение с основным охранным сервером. Прибор дважды пытается открыть соединение с основным сервером, и в случае неудачи повторяет 2 попытки открыть TCP соединение с резервным сервером, не выходя из установленного GPRS соединения. (если поле IP адреса и порта не заполнено прибор не делает попыток открытия соединиться с сервером). В случае если GPRS соединение не открыто, объектовый прибор коммутирует GSM модем на работу с SIM картой 2 и аналогично пытается открыть GPRS соединения с указанным для второй SIM карты сотовым оператором. Если GPRS соединение открыто, прибор аналогично, как с SIM картой 1, пытается открыть TCP соединение с основным и резервным сервером. В случае неудачной попытки открыть GPRS соединение прибор коммутирует модем на работу с SIM картой 1 и т.д. При открытом GPRS соединение прибор будет последовательно пытаться открыть TCP соединение с основным и резервным сервером, но не будет закрывать текущее GPRS соединение и переключать сетевого оператора.

12.2.6.3. Объектовый прибор **«Планар ОП-3Н GSM»** позволяет дублировать по **SMS** передаваемые по GPRS сообщения. В **SMS** сообщениях дублируются пакеты передаваемые по GPRS. Текстовые сообщения объектовым прибором не передаются.

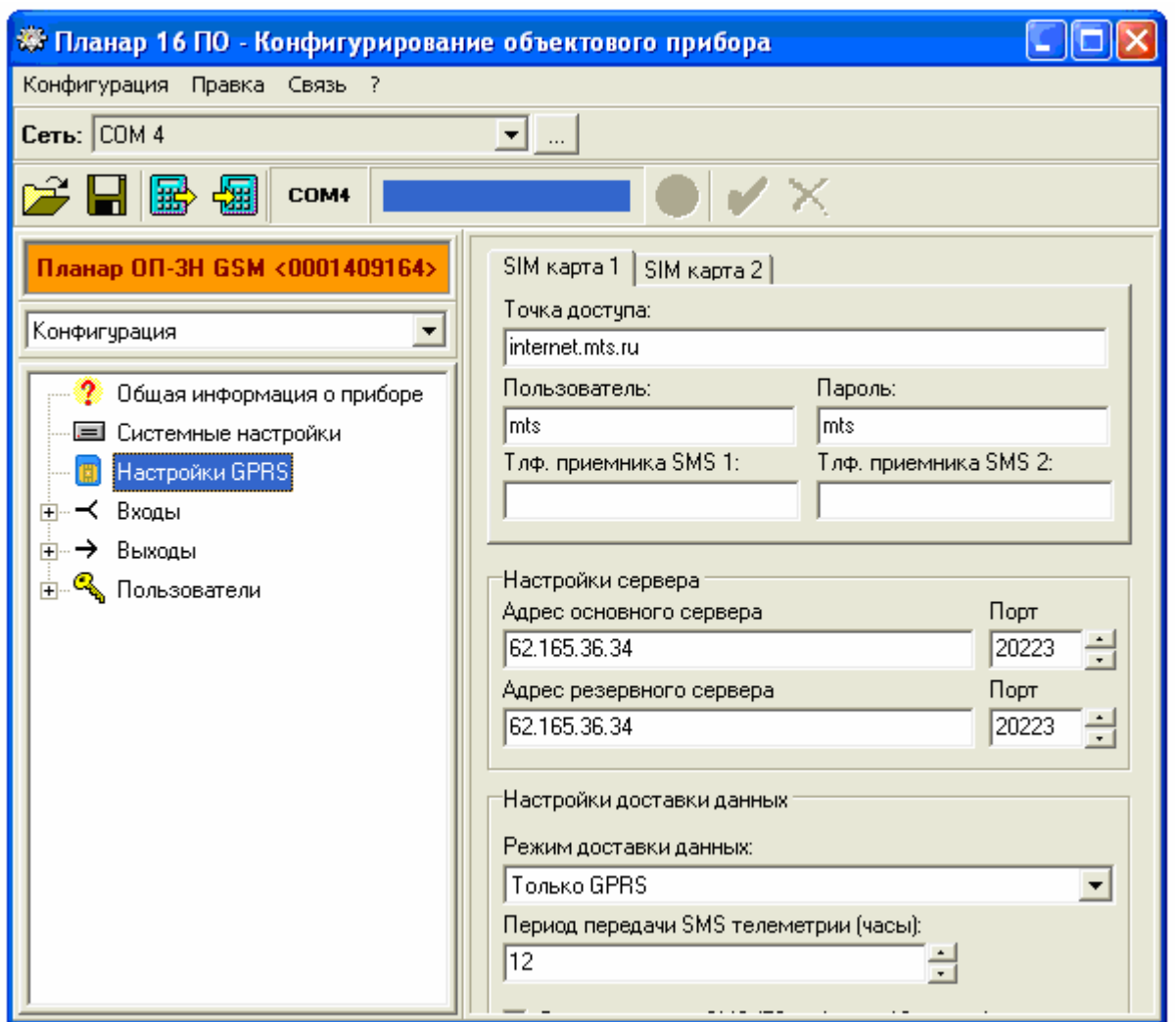

Рис. 12.6 Типовое окно редактирования GSM, GPRS настроек

12.2.6.4. *Внимание!* У каждой используемой SIM карты должен быть отключен запрос на ввод PIN кода.

12.2.6.5. Для каждой SIM карты вводятся следующие параметры:

**- Точка доступа.** Точка доступа (точка входа) сотового провайдера для данной SIM карты.

**- Пользователь.** Имя пользователя (логин) сотового провайдера для данной SIM карты.

**- Пароль.** Пароль открытия GPRS соединения сотового провайдера для данной SIM карты.

**- Телефон 1 приемника SMS.** Первый телефонный номер выбранного сотового провайдера данной SIM карты, на который будет отправляться SMS сообщения.

**- Телефон 2 приемника SMS.** Второй телефонный номер выбранного сотового провайдера данной SIM карты, на который будет отправляться SMS сообщения.

12.2.6.6. В поле **«Настройки сервера»** для основного и резервного сервера вводится выделенный **IP** адрес или доменное имя сетевого провайдера (internet провайдера) и порт сервера (см. IP настройки монитора приема данных).

12.2.6.7. В поле **«Настройки доставки данных»** вводятся следующие параметры:

**- Режим доставки данных.** Можно выбрать один из четырех режимов. **«Только GPRS»** в этом режиме охранная информация передается только по GPRS/TCP соединение. **«GPRS и SMS»** в этом режиме охранная информация передается по GPRS/TCP соединению и дублируется SMS сообщениями. **«Только SMS»** в этом режиме охранная информация передается только посредством SMS сообщений на введенные телефонные номера приемника, сообщения передаются в сети выбранного сотового провайдера (SIM карты),

если прибор не смог зарегистрироваться у текущего сотового провайдера, он переключается на другого провайдера (SIM карту). **«GPRS, переход на SMS при отсутствии связи»** в данном режиме объектовый прибор пытается последовательно передать информацию на два охранных сервера для обоих сотовых провайдеров (SIM карт), если открыть TCP соединение не удается, прибор передает SMS сообщения последовательно на телефоны обоих сотовых провайдеров(SIM карт), и затем продолжает попытки открыть TCP соединение.

**- Период передачи SMS телеметрии.** Период передачи телеметрии через SMS сообщения при работе объектового прибора в дежурном режиме и режиме охраны. Период телеметрии задается в часах.

**- Суточный лимит SMS.** Данная опция позволяет ограничить количество передаваемых за сутки SMS сообщений. Не более 50 сообщений событий, и не более 10 сообщений с тревогами.

12.2.6.8. Для сохранения измененных GPRS настроек нажмите кнопку «Применить изменения».

#### **10.2.7 Начальные установки объектового прибора**

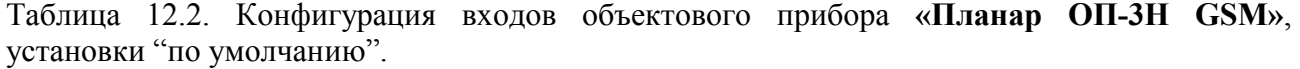

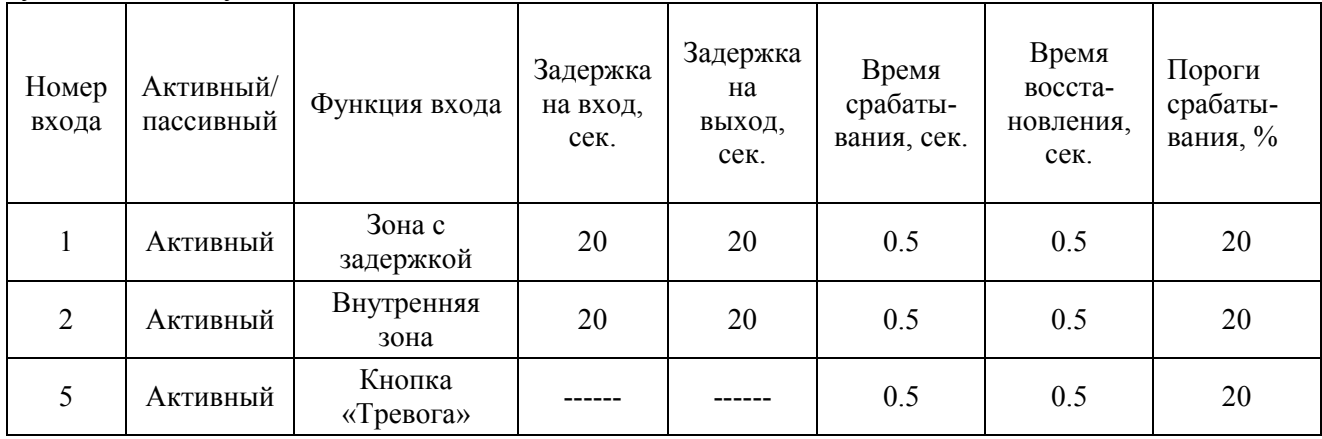

Таблица 12.3. Конфигурация выхода (Реле), установки "по умолчанию".

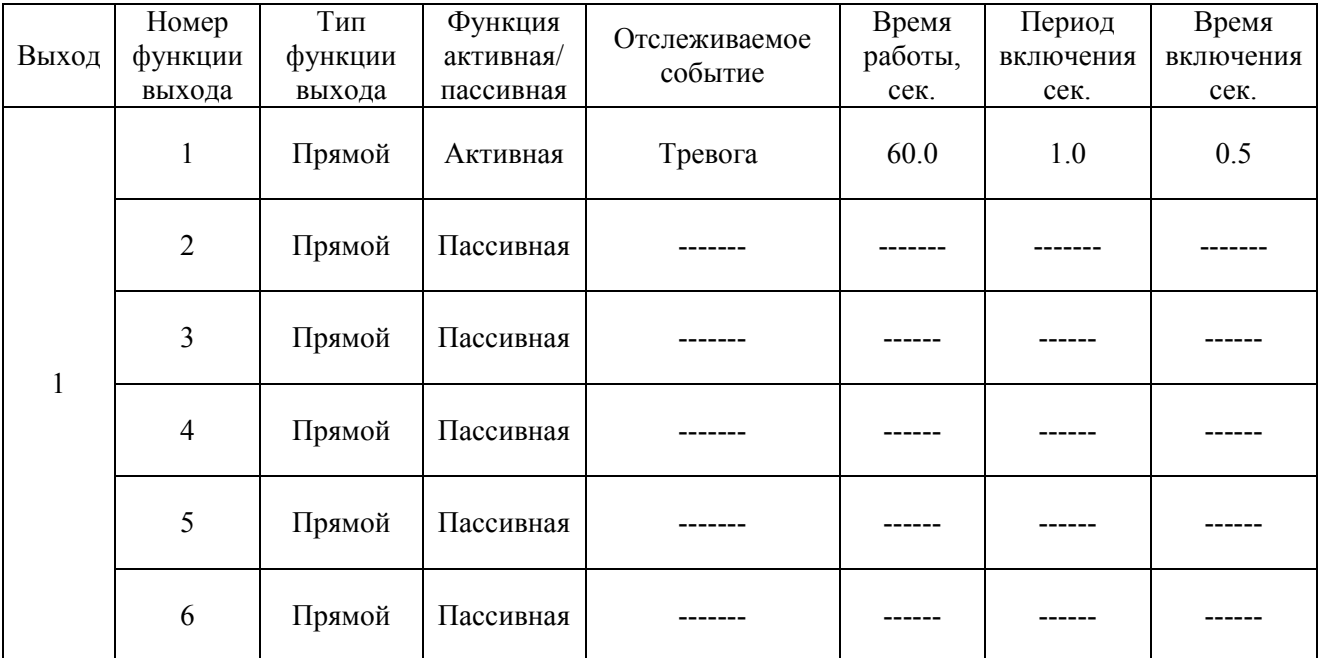

Таблица 12.4. Конфигурация индикаторов, установки "по умолчанию".

| Выход           | Номер<br>функции<br>выхода | Тип<br>функции<br>выхода | Функция<br>активная/<br>пассивная | Отслеживаемо<br>е событие                   | Время<br>работы<br>, сек. | Период<br>включения<br>$,$ $cex$ | Время<br>включения<br>, сек. |
|-----------------|----------------------------|--------------------------|-----------------------------------|---------------------------------------------|---------------------------|----------------------------------|------------------------------|
| Опове-<br>щател | $\mathbf{1}$               | Прямой                   | Активная                          | Считан элек-<br>тронный ключ                | 2.4                       | 0.8                              | 0.5                          |
|                 | $\overline{2}$             | Прямой                   | Активная                          | Тревога                                     | 1800.0                    | 1.0                              | 0.5                          |
|                 | $\overline{3}$             | Прямой                   | Активная                          | Отслеживание<br>режима<br>охраны<br>объекта | $\boldsymbol{0}$          | 4.0                              | 4.0                          |
|                 | $\overline{4}$             | Прямой                   | Активная                          | Отслеживание<br>задержки на<br>выход        | $\boldsymbol{0}$          | 2.0                              | 1.0                          |
|                 | 5                          | Прямой                   | Активная                          | Отслеживание<br>задержки на<br>вход         | $\boldsymbol{0}$          | 2.0                              | 1.0                          |
|                 | 6                          | Прямой                   | Пассивная                         |                                             |                           |                                  |                              |
|                 | $\mathbf{1}$               | Прямой                   | Активная                          | Тревога                                     | 1800.0                    | 1.0                              | 0.5                          |
| Индикат<br>op   | $\overline{2}$             | Прямой                   | Активная                          | Отслеживание<br>режима<br>охраны<br>объекта | $\boldsymbol{0}$          | 4.0                              | 4.0                          |
|                 | 3                          | Прямой                   | Активная                          | Отслеживание<br>задержки на<br>вход         | $\boldsymbol{0}$          | 2.0                              | 1.0                          |
|                 | $\overline{4}$             | Прямой                   | Активная                          | Отслеживание<br>задержки на<br>выход        | $\boldsymbol{0}$          | 2.0                              | 1.0                          |
|                 | 5                          | Прямой                   | Активная                          |                                             |                           |                                  |                              |
|                 | 6                          | Прямой                   | Активная                          |                                             |                           |                                  |                              |

### **12.3. Получение информации о приборе и калибровка входов**

#### **12.3.1 Состояние входов**

12.3.1.1 Пользователь, подключив программатор **«ПС-24», «ПС-27»** или компьютер имеет возможность получить краткую информацию о состоянии входов объектового прибора (как в режиме охраны, так и в дежурном режиме). Доступ в данный режим с программатора не защищен кодом доступа. Типовое окно отображения состояния прибора приведено на Рис.7. На нижней строке дисплея программатора будет показана информация о входах. Состояние каждого входа отображается при помощи одного символа:

 **«В»** – вход описан как активный, зона восстановлена;

 **«С»** – вход описан как активный, зона нарушена;

 **«П»**– вход описан как пассивный;

 **«О»**– вход описан как активный, пожарная зона, обрыв шлейфа подключенного к входу;

 **«З»**– вход описан как активный, пожарная зона, короткое замыкание шлейфа подключенного к входу.

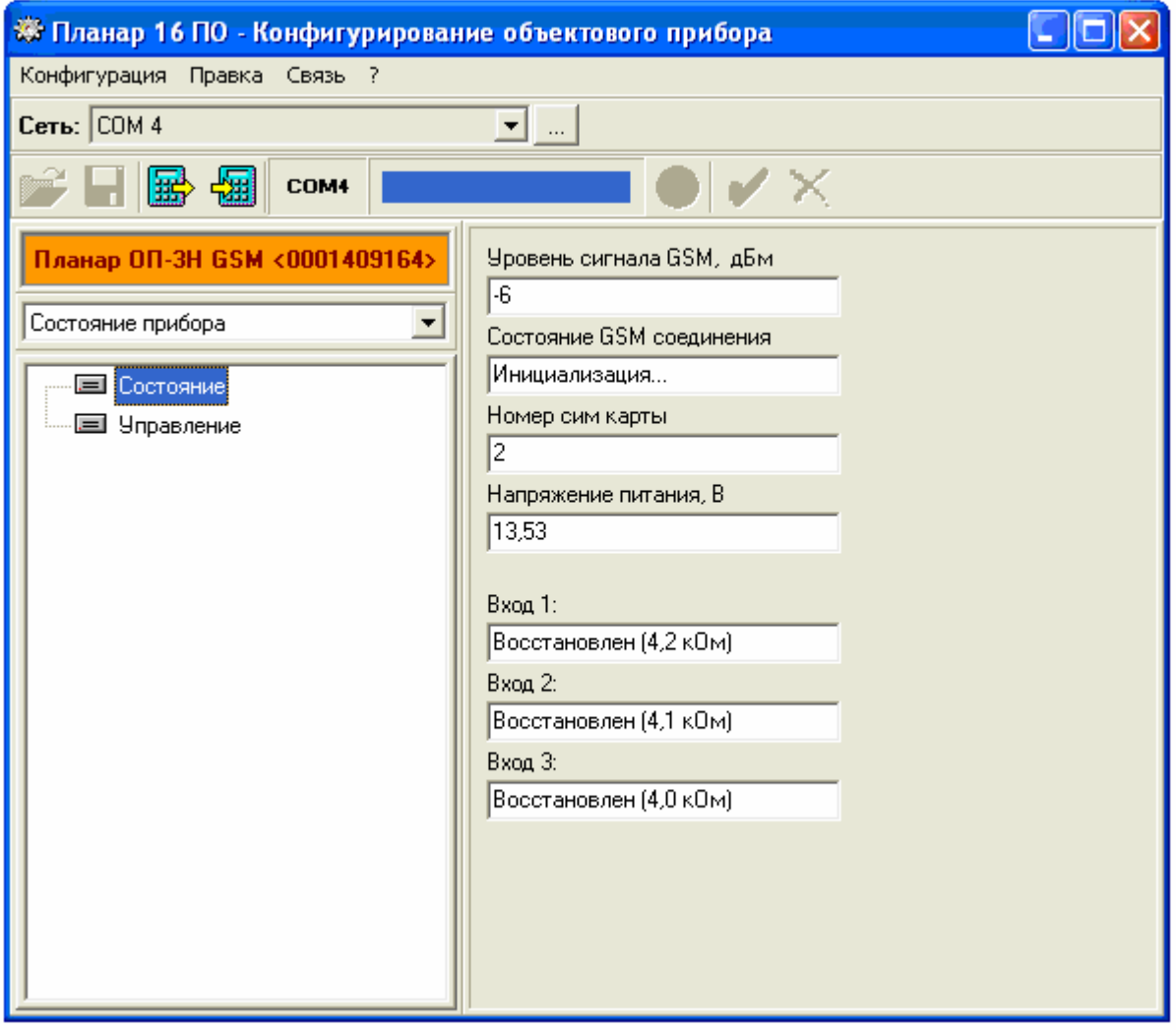

Рис. 12.7 Типовое окно отображения состяния прибора

12.3.1.2 Для просмотра состояния входов с компьютера в программе конфигурирования переключателем режимов, расположенным над деревом конфигурации, перейдите в режим отображения состояния прибора. В этом режиме компьютер каждую секунду считывает с прибора информацию о его состоянии, прибор каждые 10 секунд передает по GPRS соединению (если оно открыто) на охранный сервер пакет с телеметрией. В поле состояния входов вместе с его состоянием отображается текущее измеренное сопротивление шлейфа. Если 3 вход прибора описан как пожарный активный, то в поле состояния входа отображается напряжение на датчике с питанием по шлейфу.

#### **12.3.2 Калибровка входов**

12.3.2.1 Калибровка предназначена для измерения порогов срабатывания подключенного к входу шлейфа. Она производится каждый раз при любом изменении в конфигурации подключенного к входу оборудования. Калибровка входа, описанного как **«Пожарная, активная зона»** не проводится.

12.3.2.2 Калибровка проводится с компьютера или программатора **«ПС-24», «ПС-27»** при введенном пароле или электронном ключе с уровнем доступа **«Администратор»**. Она проводится одновременно для всех входов при помощи команды **«Калибровка входов»**.

12.3.2.3 Для проведения калибровки охранных входов нужно последовательно выполнить следующие действия:

1. Введите пароль или электронный ключ с уровнем доступа **«Администратор»**.

2. С помощью кнопок **«», «**-**»** войдите в меню **"Тест прибора"**.

3. С помощью кнопки **«»** войдите в меню **«Калибровка входов»** 

4. Переведите все шлейфы в нормальное состояние и нажмите кнопку **«ВВОД»** для выполнения калибровки порогов срабатывания.

12.3.2.4 Калибровка входов с компьютера проводится в режиме конфигурирования, в окне редактирования конфигурации одного из входов. Для проведения калибровки всех пяти

входов нужно нажать кнопку **«Калибровать «Калибровать».** 

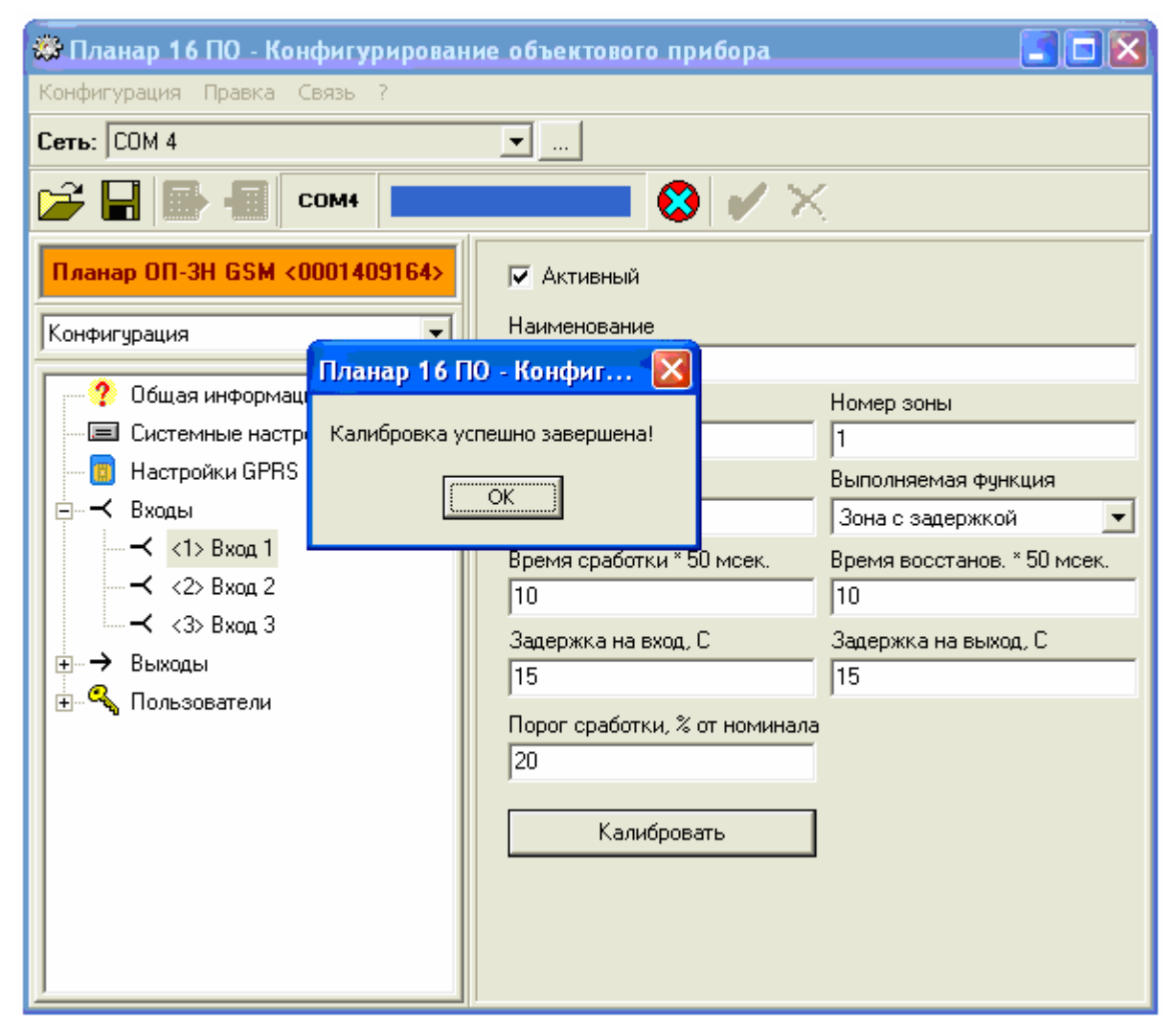

Рис. 12.8 Типовое окно калибровки входа объектового прибора

12.3.2.5 После изменения величины порога сработки входа, калибровать вход не обязательно.

#### **12.3.3 Режимы диагностики прибора**

12.3.3.1 Объектовый прибор имеет несколько специальных режимов,

предназначенных для диагностики настройки, и проверки его работы.

12.3.3.2 Для выбора одного из режимов объектового прибора с программатора **«ПС-24», «ПС-27»** необходимо выполнить следующие действия:

1. Введите пароль или электронный ключ с уровнем доступа **«Администратор»**.

2. С помощью кнопок **«», «**-**»** войдите в меню **"Тест прибора"**.

3. С помощью кнопок **«»**, **«»** войдите в нужное меню

12.3.3.2 В объектовом приборе **«Планар ОП-3Н GSM»** с программатора **«ПС-24», «ПС-27»** доступны следующие меню и режимы;

**- Меню индикации состояния входов.** В данном меню отображается состояние входов.

**- Меню индикации сопротивления подключенных шлейфов.** В данном меню отображается измеренное прибором текущее сопротивление подключенного к входу шлейфа в кОм. Если к 3-му входу подключены активный пожарный датчики (с питанием по шлейфу) в меню отображается падение напряжения на датчиках.

- **Тест GSM модуля.** Данный режим предназначен для настройки, и проверки работы GSM модема. В этом режиме прибор каждые 10 секунд передает по GPRS соединению (если оно открыто) на охранный сервер пакет с телеметрией. После передачи пакета с телеметрией объектовый прибор выводит в нижней строке программатора сообщение **"Пакет передан".**

**- Меню индикации напряжения питания.** В данном меню измеряется напряжение внутреннего источника питания.

- Меню просмотра номера, аппаратной и программной версии прибора.

**- Меню режима работы GSM модуля.** В этом меню отображается процесс открытия GPRS соединения, подключение модема к охранному серверу по TCP соединению, а также возникающие ошибки. В верхней строке программатора отображается уровень сигнала в dBm (дБ относительно милливатта)

- Меню индикации номера рабочей SIM карты.

- **Меню индикации последних ошибок.** В данном меню отображаются последние ошибки, возникающие при чтении SIM карты, подключение к сети GSM, открытии сессии GPRS, открытии TCP соединения. Если TCP соединение открыто все ошибки сбрасываются.

12.3.3.3 Данный режим диагностики также доступен при работе с компьютера, для этого необходимо перейти в режим отображения состояния прибора (см. п. 10.3.1.2).

#### **12.3.4 Инициализация прибора**

12.3.4.1 Инициализация объектового прибора проводится с программатора **«ПС-24», «ПС-27»** или компьютером. При этом удаляются все коды доступа электронных ключей, код доступа для ввода с пульта 12-го пользователя (с уровнем **«Администратор»**) меняется на код по умолчанию **612345,** код удаленного доступа меняется на код по умолчанию **123456789**.

12.3.4.2 Для инициализации объектового прибора с программатора **«ПС-24», «ПС-27»** необходимо выполнить следующие действия:

1. Введите пароль или электронный ключ с уровнем доступа **«Администратор»**.

2. С помощью кнопок **«», «**-**»** войдите в меню **"Тест прибора"**.

3. С помощью кнопки **«»** войдите в меню **«Инициализация прибора»** 

4. Для выполнения инициализации Нажмите кнопку **«ВВОД»**.

12.3.4.3 Для инициализации объектового прибора с компьютера необходимо выполнить следующие действия:

1. Запустите программу конфигурирования объектового прибора и в появившемся окне ввода кода доступа введите любой пароль (например 1), программа выведет сообщение что введен некорректный код доступа, нажмите отмену.

2. На переключателе режима работы программы, находящемся над деревом редактируемых параметров, вместо режима **"Конфигурация"** выберите режим **"Обновление ПО\ Инициализация"**.

3. На панели справа нажмите кнопку <u>инициализировать прибор</u> и дождитесь окончания инициализации.

### **12.4. Удаленное управление и конфигурирование прибора**

#### **12.4.1. Общая информация об удаленном управлении и конфигурирование прибороа**

12.4.1.1. Объектовый прибор **«Планар ОП-3Н GSM»** позволяет удаленно из программы АРМ диспетчера ставить/снимать прибор на охрану/с охраны, запрашивать состояние прибора, сбрасывать тревоги и управлять выходами.

12.4.1.2. Для поддержки данного режима работы необходимо в системных настройках прибора разрешить опцию удаленного управления (см. п. 10.2.6) и ввести код доступа удаленного управления. При разрешенной данной опции разрешается удаленное конфигурирование прибора из программы конфигурирования объектового прибора.

12.4.1.3. При удаленном управлении объектовым прибором и при открытии сеанса программирования, все команды управления, передаваемые по GPRS каналу, шифруются.

### **12.5. Работа в режимах охраны и дежурном режиме**

#### **12.5.1 Способы постановки/снятия**

12.5.1.1 Возможны два варианта постановки: идентифицированный (по коду доступа, идентифицирующему пользователя) и неидентифицированный.

12.5.1.2 При идентифицированной постановке пользователь вводит код доступа паролем с пульта или электронным ключом. Прибор проверяет код, и, если он корректен, позволяет зарегистрированному пользователю выполнять данное действие. Последний пользователь, осуществивший ввод корректного кода, запоминается объектовым прибором и его код передается на пульт централизованного наблюдения.

12.5.1.3 Неидентифицированная постановка/снятие – постановка/снятие, осуществляемая без идентификации пользователя. Это, постановка/снятие кнопкой. По умолчанию прибор использует идентифицированную постановку/снятие. Для использования неидентифицированной постановки/снятия требуется соответствующим образом описать один из входов прибора. Неидентифицированная постановка осуществляется с неопределенным идентификатором пользователя (**«Пользователь №0»**).

#### **12.5.2 Постановка/снятие прибора электронным ключом.**

12.5.2.1 Зарегистрированный пользователь может осуществить постановку объекта на охрану, приложив электронный ключ (ключи 1-8) к считывающему устройству, установленному на объекте. Электронный ключ считывается прибором и используется для идентификации пользователя. Если считанный код имеет уровень доступа **«Пользователь»**, объект переходит в режим охраны.

12.5.2.2 Для снятия прибора с охраны необходим ввод зарегистрированного на данном объекте ключа с уровнем доступа **«Пользователь»**.

12.5.2.3 При изменении режима охраны объектовый прибор запоминает идентификатор пользователя, вызвавшего это изменение.

12.5.2.4 Код с уровнем доступа **«Администратор»** не изменяет режим охраны объектового прибора.

#### **12.5.3 Постановка/снятие прибора с пульта.**

12.5.3.1 Зарегистрированный пользователь может осуществить постановку объекта на охрану, введя с пульта код доступа (пароль). Введенный код используется прибором для идентификации пользователя. Если считанный код имеет уровень доступа **«Пользователь»**, объект переходит в режим охраны.

12.5.3.2 Для снятия прибора с охраны необходимо ввести зарегистрированный на данном объекте код доступа с уровнем **«Пользователь»**.

12.5.3.3 При изменении режима охраны объектовый прибор запоминает идентификатор пользователя, вызвавшего это изменение.

12.5.3.4 Пользователь с уровнем доступа **«Администратор»** не изменяет режим охраны объектового прибора.

#### **12.5.4 Постановка/снятие кнопкой.**

12.5.4.1 Это не идентифицированная постановка прибора на охрану осуществляется при нарушении шлейфа подключенного к входу, описанному как **«Постановка/снятие на охрану/с охраны тумблером»** или **«Постановка на охрану кнопкой»**.

12.5.4.2 Снятие с охраны осуществляется при нарушении шлейфа подключенного к входу, описанному как **«Постановка/снятие на охрану/с охраны тумблером»** или **«Снятие с охраны кнопкой»**.

12.5.4.3 Постановка/снятие таким способом осуществляется с неопределенным идентификатором пользователя (**«Пользователь №0»**).

#### **12.5.5 Описание процесса постановки на охрану**

12.5.5.1 Процедура постановки объекта на охрану проводится в следующем порядке: 1. Проверяются все входы, описанные как активные охранные (кроме внутренних зон, в случае, если проверка таких зон запрещена программно). Если найдена открытая зона, постановка прибора на охрану запрещается**.** В этом случае также формируется событие **«Ошибка при постановке объекта на охрану»** и **«Ошибка при постановке на охрану входа №»**. После ошибки постановка продолжается только при автоматической постановке прибора на охрану после восстановлении питания (после сбоя питания в режиме охраны). Иначе происходит отмена постановки.

- 2. После окончания проверки входов формируется событие **«Постановка объекта на охрану»**. С этого момента начинается охрана зон, не имеющих задержек на выход. Это зоны, не являющиеся внутренними и зонами с задержкой. Если в объектовом приборе нет ни одной зоны, для которой нужно отслеживать задержку, формируется событие **«Отслеживание режима охраны объекта»**.
- 3. Если имеются зоны, для которых нужно отследить задержку, начинается отсчет времени на выход для этих зон. Формируется событие **«Отсчет задержки на выход»**. Задержка на выход не отслеживается в случае автоматической постановки прибора на охрану после восстановлении питания (при сбое питания в режиме охраны).
- 4. Если отсчитывается задержка на выход и происходит нарушение, а затем восстановление одной из зон типа **«Зона с задержкой»**, прибор прекращает отсчет

задержек для всех зон и формирует события **«Закрытие входной двери после постановки объекта на охрану»** и **«Отслеживание режима охраны объекта»**. С этого момента все зоны находятся в режиме охраны.

5. Если во время отсчета задержки на выход не произошло нарушения зоны, описанной как **«Зона с задержкой»**, прибор формирует событие **«Отслеживание режима охраны объекта»** по истечении времени задержки для всех зон.

#### **12.5.6 Описание процесса снятия прибора с охраны**

12.5.6.1 При снятии объекта с охраны прибор обнуляет все задержки на вход, восстанавливает состояние всех входов, сбрасываются все тревоги, формирует событие **«Снятие объекта с охраны»**.

#### **12.5.7 Работа в дежурном режиме.**

12.5.7.1 В дежурном режиме объектовый прибор обрабатывает входы, описанные как:

- **«**24х. часовая зона**»**;
- **«**Пожарная зона пассивная**»**;
- **«**Пожарная зона активная**»**;
- **«**Постановка/снятие на охрану/с охраны тумблером**»**;
- **«**Постановка на охрану кнопкой**»**;
- **«**Кнопка "Тревога"»;
- **«**Кнопка сброса пожарной тревоги**»**;
- **«**Вход отметки»;
- **«**Флаг пользователя 1»;

12.5.7.2 При изменении состояния этих типов входов объектового прибора выполняются следующие действия.

12.5.7.3 При нарушении зоны, описанной как **«24х. часовая зона»** формируются события **«Тревога»**. Прибор передает тревожное извещение с установленным признаком тревоги.

12.5.7.4 Изменение состояния входа, описанного как **«Кнопка "Тревога"»**, вызывает формирование событий **«Отслеживание кнопки "Тревога"»** Прибор передает тревожное извещение с установленным признаком тревоги.

12.5.7.5 Нарушение зоны, описанной как **«Пожарная активная зона»** или **«Пожарная пассивная зона»** приводит к формированию событий **«Отслеживание пожарной тревоги 1»**, **«Отслеживание пожарной тревоги 2»**. Прибор передает тревожное извещение с установленными признаками пожарной тревоги и нарушения соответствующей зоны.

12.5.7.6 При нарушении шлейфа, подключенного к входу, описанного как **«Постановка/снятие на охрану/с охраны тумблером»** или **«Постановка на охрану кнопкой»,** объектовый прибор ставится на охрану. Формируется событие **«Постановка на охрану»**.

12.5.7.7 Нарушение шлейфа, подключенного к входу, описанного как **«Кнопка сброса пожарной тревоги»,** приводит к сбросу состояния пожарной тревоги. При этом формируются события **«Сброс пожарной тревоги»**.

12.5.7.8 При нарушении шлейфа, подключенного к входу, описанного как **«Вход отметки»**, вводе пароля или электронного ключа 10-го зарегистрированного пользователя, сбрасываются состояния пожарной и охранной тревоги на объекте. Извещение с признаком отметки и кодом оператора 10 передается на ПЦН.

12.5.7.9 При нарушении шлейфа, подключенного к входу, описанного как **«Флаг пользователя 1»** прибор передает соответствующее извещение на ПЦН.

12.5.7.10 Если формируемое прибором событие связано с активной функцией выхода, начинается генерация выходной последовательности на соответствующем выходе.

12.5.7.11 Сбросить состояние пожарной или охранной тревоги можно, введя код доступа с уровнем «Пользователь». Одновременно со сбросом тревоги прекращается генерация функций выхода, связанных с ней.

12.5.7.12 Если при вводе кода доступа, для отмены пожарной, тревоги какая-либо пожарная зона осталась в сработанном состоянии, прибор сбрасывает только событие **«Отслеживание пожарной тревоги 1»**, оставляя событие **«Отслеживание пожарной тревоги 2»** в активном состоянии.

12.5.7.13 При вводе пароля или электронного ключа 9-го зарегистрированного пользователя (постановка/снятие 24-х часовых зон), если 24-х часовые зоны находились на охране: все 24-х часовые зоны снимаются с охраны и переводятся в пассивное состояние, формируется событие **«Введение кода доступа в помещение 1»**. Передается внеочередное извещение с признаком события и кодом оператора 9. Если 24-х часовые зоны не находились на охране: все 24-х часовые зоны ставятся на охрану и переводятся в активное состояние, передается внеочередное извещение с признаком события и кодом оператора 9.

#### **12.5.8 Работа в режиме охраны**

12.5.8.1 В режиме охраны объектовый прибор контролирует все активные входы. При изменении состояния этих типов входов объектового прибора выполняются следующие действия.

12.5.8.2 При нарушении шлейфа, подключенного к входу и описанного как **«24х. часовая зона»** формируются события **«Тревога».** Прибор передает извещение о тревоге.

12.5.8.3 При нарушении шлейфа, подключенного к входу, описанного как **«Быстрая зона»** формируется событие **«Тревога»**. Прибор передает извещение о тревоге.

12.5.8.4 При нарушении шлейфа, подключенного к входу, описанного как **«Постановка/снятие на охрану/с охраны тумблером»** или **«Снятие с охраны кнопкой»** объектовый прибор снимается с охраны. Формируется событие **«Снятие с охраны»**. Прибор передает на ПЦН соответствующее извещение с кодом оператора 0.

12.5.8.5 Нарушение шлейфа, подключенного к входу, описанного как **«Кнопка "Тревога"»**, вызывает формирование событий **«Отслеживание кнопки "Тревога"»**. Прибор передает извещение о тревоге.

12.5.8.6 Нарушение шлейфа, подключенного к входу, описанного как **«Кнопка сброса пожарной тревоги»** приводит к сбросу состояния пожарной тревоги, если при этом какой-либо пожарный шлейф остался нарушенным, прибор сбрасывает только событие **«Отслеживание пожарной тревоги 1»**, оставляя событие **«Отслеживание пожарной тревоги 2»** в активном состоянии. При этом формируются события **«Сброс пожарной тревоги»**.

12.5.8.7 При нарушении шлейфа, подключенного к входу, описанного как **«Вход отметки»**, или вводе 10-го электронного ключа (кода доступа 10 зарегистрированного пользователя при вводе с пульта), сбрасываются состояния пожарной и охранной тревоги на объекте, сбрасываются истории сработок в передаваемом извещении. Извещение с признаком отметки и кодом оператора 10 передается на ПЦН.

12.5.8.8 При нарушении шлейфа, подключенного к входу, описанному как **«Флаг пользователя 1»,** прибор передает соответствующее извещение на ПЦН.

12.5.8.9 При нарушении шлейфа, подключенного к входу, описанного как **«Зона с задержкой»,** формируется событие **«Отслеживание задержки срабатывания шлейфа на вход»**. По окончанию отсчета задержки на выход формируется событие **«Тревога»** и передается извещение о тревоге, если не был введен код доступа.

12.5.8.10 При нарушении шлейфа, подключенного к входу, описанного как **«Внутренняя зона»**, если было нарушение зоны, описанной как **«Зона с задержкой»** формируется событие **«Отслеживание задержки срабатывания шлейфа на вход»**, если нарушения зоны описанной как **«Зона с задержкой»** не было, то формируется событие **«Тревога»**. По окончанию отсчета задержки на выход формируется событие **«Тревога»** и передается извещение о тревоге, если не был введен код доступа.

12.5.8.11 При нарушении шлейфа, подключенного к входу, описанного как **«Снятие с охраны кнопкой»,** объект снимается с охраны.

12.5.8.12 Если были нарушены зоны, описанные как **«Пожарная активная зона»** или **«Пожарная пассивная зона»**, после ввода электронного ключа уровнем доступа **«Пользователь»** прибор сбрасывает событие **«Отслеживание пожарной тревоги 1»** и все функции выходов отслеживающих данное событие. Если все зоны, описанные как **«Пожарная активная зона»** или **«Пожарная пассивная зона»** восстановлены, прибор сбрасывает событие **«Отслеживание пожарной тревоги 2»** и все функции выходов отслеживающих данное событие. При первом вводе электронного ключа, после нарушения зоны, объект не снимается с охраны, при повторном вводе ключа в течение 10 сек. объект будет снят с охраны.

 12.5.8.13 После восстановления любого охранного шлейфа, если разрешена передача извещений о восстановлении нарушенной зоны, прибор передает на ПЦН соответствующее извещение.

12.5.8.14 При вводе пароля или электронного ключа 9-го зарегистрированного пользователя (постановка/снятие 24-х часовых зон), если 24-х часовые зоны находились на охране: все 24-х часовые зоны снимаются с охраны и переводятся в пассивное состояние, формируется событие **«Введение кода доступа в помещение 1»**. Передается внеочередное извещение с признаком события и кодом оператора 9. Если 24-х часовые зоны не находились на охране: все 24-х часовые зоны ставятся на охрану и переводятся в активное состояние, передается внеочередное извещение с признаком события и кодом оператора 9.

### **13.Конструкция**

13.1. Конструкция прибора предусматривает крепление на вертикальной стене.

13.2. Основными конструктивными элементами объектового прибора являются (см. приложение 3):

- печатная плата 1 с установленными на ней электро-радиоэлементами,

соединительными разъемами;

- внутренняя защитная крышка 2 с нанесенной на ней маркировкой соединительных разъемов;

- металлический корпус 3, состоящий из основания и верхней открывающейся крышки, снабженной крепежным винтом.

Внутри корпуса на основании смонтированы две клеммы заземления..

13.3. На верхней крышке корпуса расположены следующие световые индикаторы:

- **«Сеть»** - светодиод зеленого свечения

- **«Сработка»** - светодиод красного свечения

- **«Неисправность»** - светодиод красного свечения.

### **14.Описание структурной схемы**

14.1. Структурная схема приведена в приложении 4.

14.2. Объектовый прибор **«Планар ОП-3Н GSM»** состоят из следующих структурных узлов:

- блок микроконтроллера 5,

- блок фильтров и защиты входов 2;

- интерфейс электронного ключа DS199X 3,

- блок питания 4;

- внутренняя АКБ 1;

- GSM модем 6;

- блок выходных ключей и защиты выходов 7;

- интерфейс RS-232 8;

- светодиодные индикаторы 9…11;

14.3. Функционирование объектовых приборов осуществляется под управлением микроконтроллера 5. Контроль за состоянием шлейфов производится путем измерения сопротивления шлейфов и сравнения его с эталонным значением, измеренным при калибровке входов. Цепь измерения сопротивления состоит из следующих узлов:

- 10 бит АЦП блока микроконтроллера 5;

- блок фильтров и защиты входов 2.

14.4. Микроконтроллер 5 производит последовательный опрос входов 1…5. Период опроса каждого из входов составляет 50 мс. Время измерения составляет 1,5 мс. При измерении сопротивления через шлейф протекает измерительный ток величиной не более 20 мА от блока фильтров и защиты входов. 2. Измерение производится по двухпроводной схеме с общей сигнальной "землей' для всех шлейфов.

14.5. Микроконтроллер производит обработку информации об электрических параметрах шлейфов, управляет выходами объектового прибора, обеспечивает управление GSM модемом, реализует поддержку протокола обмена информацией с сервером ПЦН. На микроконтроллер возложены также функции поддержки интерфейса пользователя и контроля работоспособности отдельных узлов объектового прибора.

14.6. Отработка временных параметров шлейфов и зон происходит программно микроконтроллером 5.

14.7. Блок фильтров 2 осуществляет защиту входов объектовых приборов от перенапряжения и радиочастотных наводок со стороны шлейфов. Влияние низкочастотных наводок устраняется путем цифровой обработки измеренных значений в микроконтроллере 5.

14.8. Блок интерфейса 3 предназначен для согласования электронных ключей типа DS199X c микроконтроллером 5. Также осуществляет защиту по входу ключа от статического электричества и помех.

14.9. Блок интерфейса RS-232 8 обеспечивает связь объектового прибора с внешними устройствами (программатором **«ПС-24»** и компьютером.) и осуществляет защиту от помех и перенапряжения на линии связи.

14.10. Блок выходных ключей 7 служит для управления различными внешними устройствами (световыми и звуковыми оповещателями, и др.). Содержит встроенные цепи защиты от кратковременных перегрузок выходных ключей по напряжению и цепи ограничения тока и цепи контроля шлейфа. «Выход 1» – силовое реле с переключающим контактом для подключения выносных световых и звуковых тревожных оповещателей (контакты реле изолированы от внутренних цепей прибора). «Выход 2» - мощный NPN ключ с открытым коллектором для подключения пожарных оповещателей с возможностью контроля состояния шлейфа, на выходе присутствует напряжение +17..24 В. «Выход 3» источник тока 10 мА для подключения светодиодных индикаторов, ограничительный резистор не требуется. «+12ВП» - выход питания пожарных извещателей по отдельной цепи.

14.11. Блок питания 4 вырабатывает все необходимые напряжения для питания узлов объектового прибора, обеспечивает зарядку внутреннего аккумулятора, имеет встроенную защиту от перегрузки.

#### **15. Проверка технического состояния**

15.1. Прибор подвергается проверке по качеству и комплектности.

15.2. Методика включает в себя проверку работоспособности прибора и оценку его технического состояния с целью выявления скрытых дефектов и неисправностей. Несоответствие прибора требованием данной методики является основанием для предъявления претензий изготовителю.

15.3. Проверка технического состояния производится при нормальных климатических условиях.

15.4. Последовательность операций при проверке технического состояния приведена в таблице 15.1.

## Таблица 15.1.

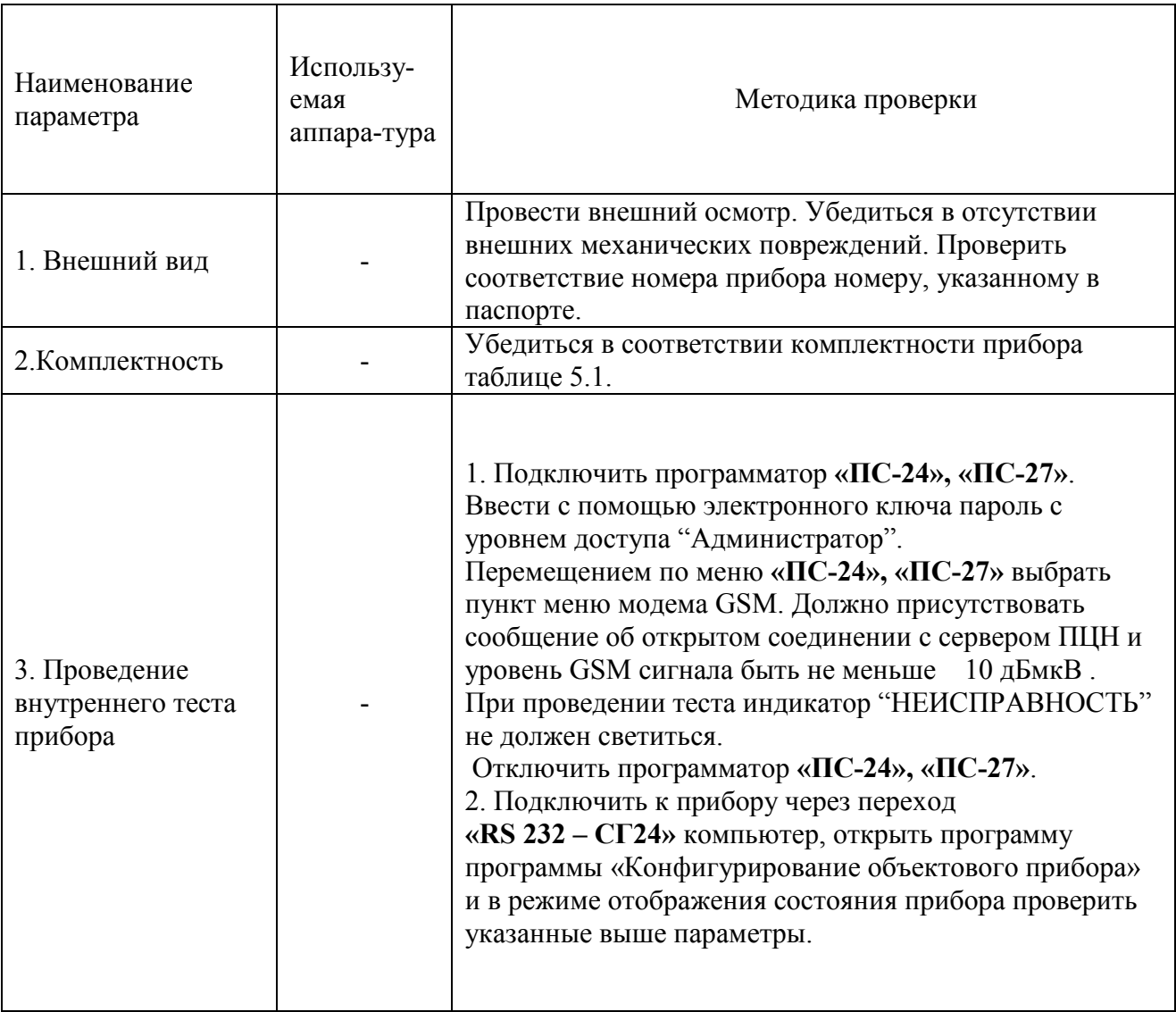

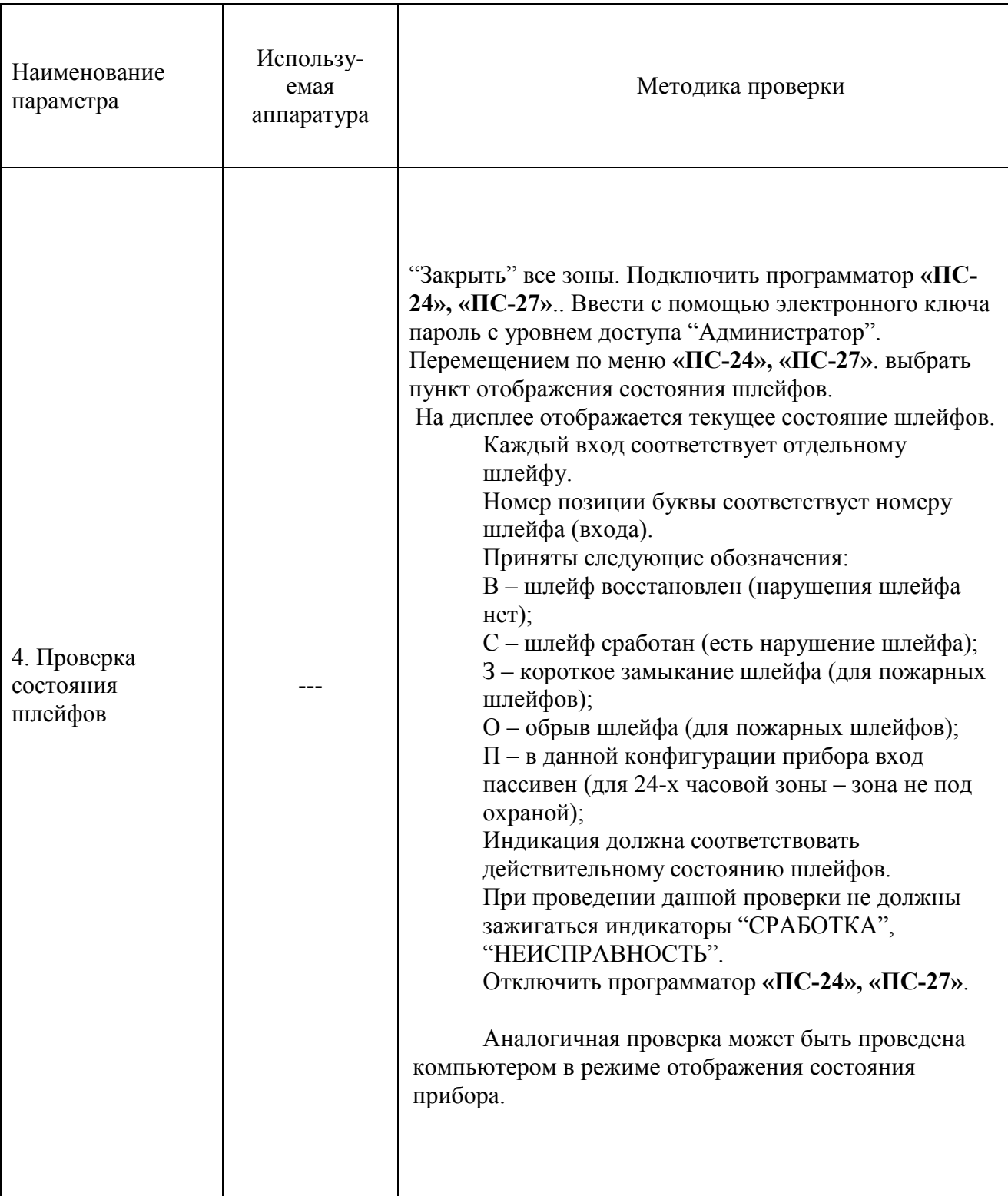

# **16.Возможные неисправности и способы их устранения**

16.1. Перечень возможных неисправностей и способов их устранения приведены в таблице 16.1.

Таблица 16.1.

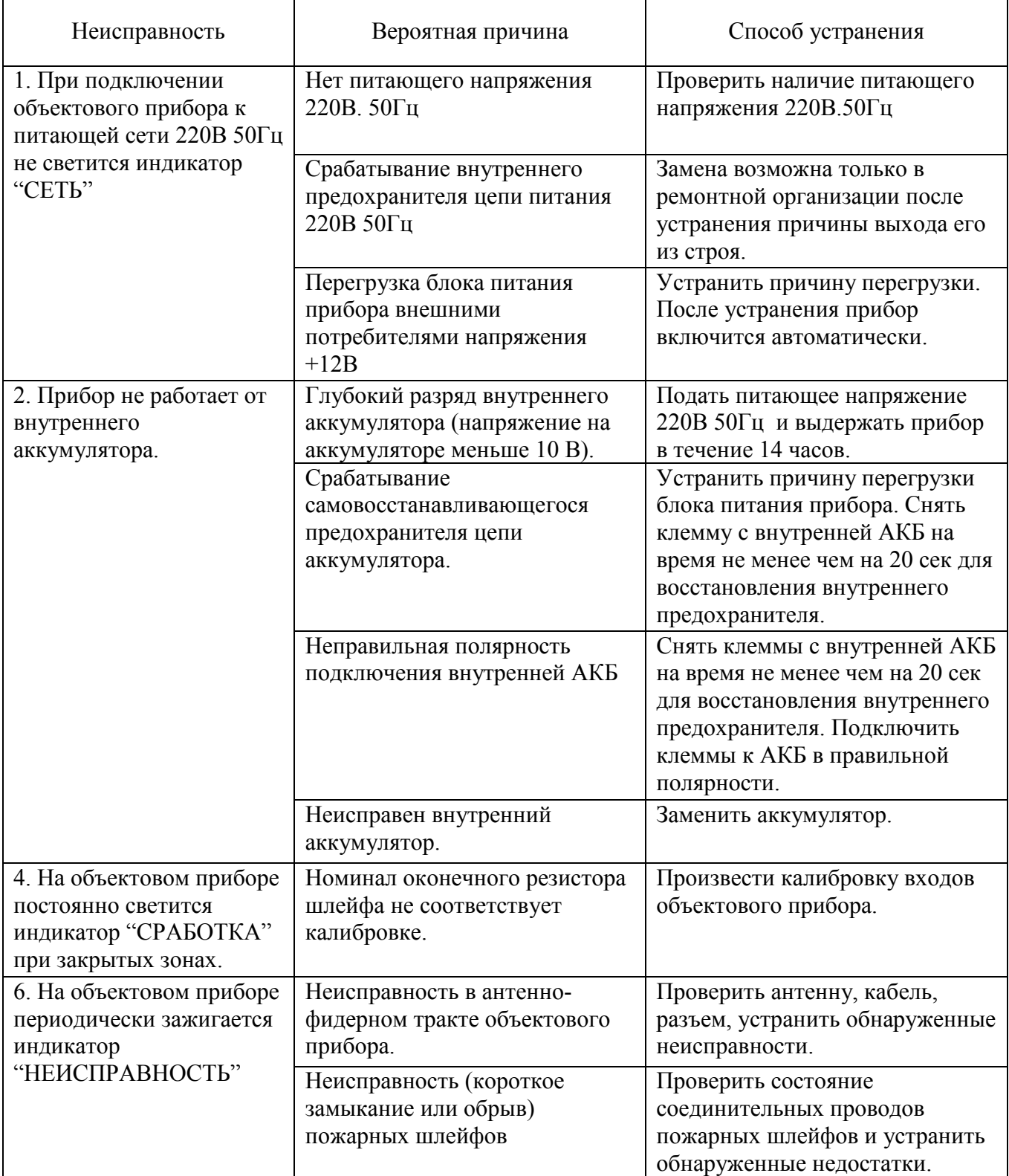

### **17.Техническое обслуживание**

17.1. Эксплутационно-технический персонал, в обязанности которого входит техническое обслуживание прибора, должен знать конструкцию и правила эксплуатации прибора.

17.2. Ремонтные работы, связанные с разборкой прибора, производятся только по истечении гарантийного срока.

17.3. Сведения о проведении регламентных работ заносятся в журнал учета регламентных работ и контроля технического состояния.

17.4. Соблюдение периодичности, методики выполнения регламентных работ является обязательным.

17.5. При проведении работ следует руководствоваться разделом 7 "Указания мер безопасности".

17.6. Периодичность обслуживания – один раз в месяц.

17.7. Перечень предусмотренных работ по техническому обслуживанию приведен в таблице 17.1.

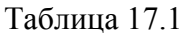

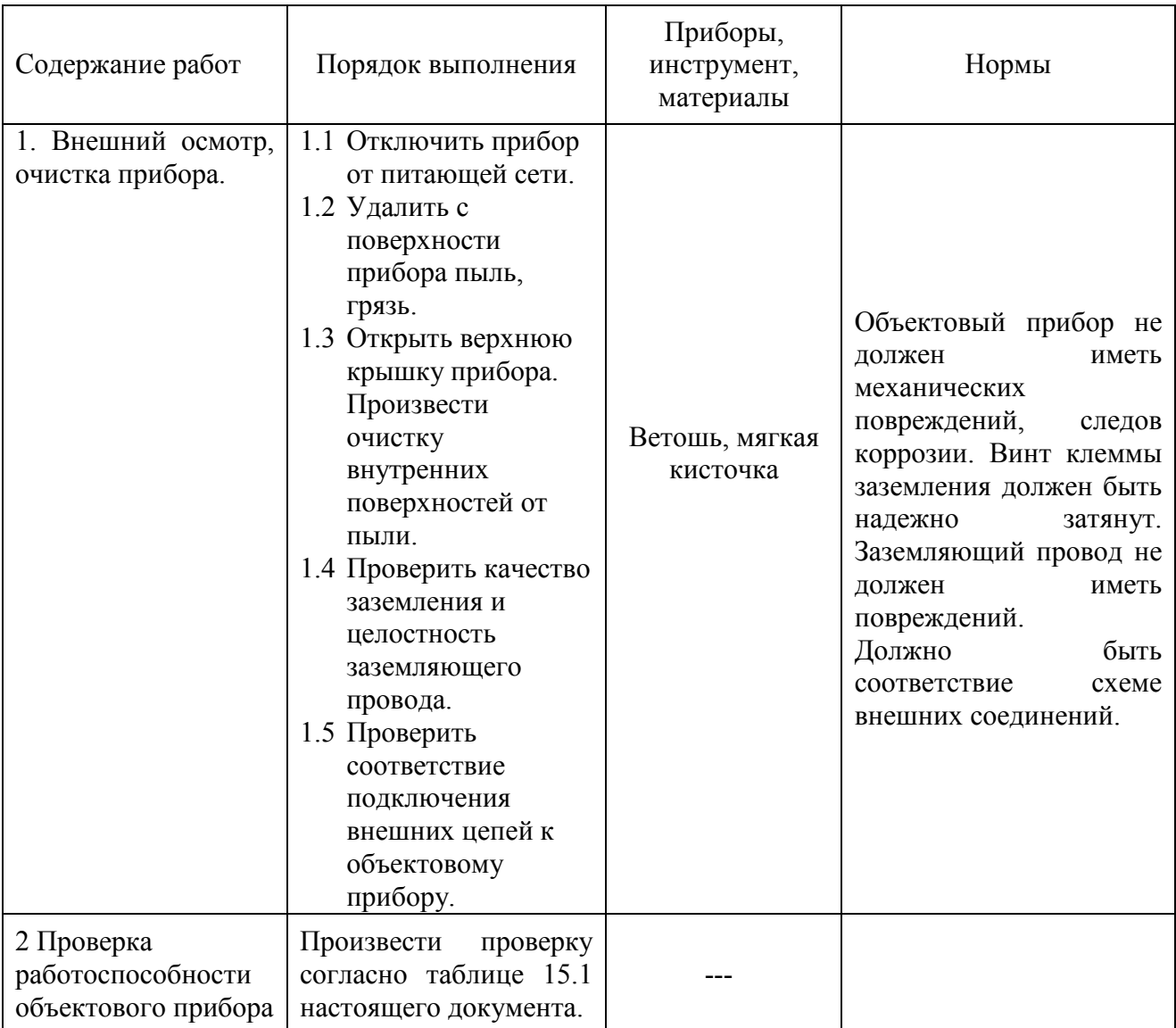

### **18.Правила хранения**

18.1. Условия хранения должны соответствовать условиям 1 ГОСТ 15150-69.

18.2. Объектовые приборы должны храниться упакованными на стеллажах.

18.3. При хранении, расстояние от оборудования до стен, пола помещения должно быть не менее 1, 5 м.

18.4. Расстояние между отопительными устройствами помещения и оборудованием должно быть не менее 2, 0 м.

18.5. В помещении должны отсутствовать пары агрессивных веществ и токопроводящей пыли.

### **19. Транспортирование**

19.1. Условия транспортирования должны соответствовать условиям хранения 5 ГОСТ 15150-69.

19.2. Оборудование может транспортироваться всеми видами транспорта в крытых транспортных средствах и в герметизированных отсеках самолетов.

19.3. Приборы в упаковке при транспортировании выдерживают:

- тряску с ускорением 30 м/с<sup>2</sup> и частотой до 2 Гц;

- температуру окружающего воздуха от минус  $50\,^0C$  до плюс  $50\,^0C$ ;

- относительную влажность воздуха до 95% при температуре плюс 35 °C.

19.4. При транспортировании оборудования должны выполняться правила, изложенные в следующих документах:

"Правила перевозки грузов". Министерство путей сообщения СССР-М: Транспорт, 1985;

"Правила перевозки грузов автомобильным транспортом". Министерство

автомобильного транспорта РСФСР 2-е изд. М: Транспорт 1984;

"Руководство по грузовым перевозкам на внутренних воздушных линиях' Утв.

Министерством Гражданской авиации СССР 25.03.75 М: МГА 1975.

19.5. После транспортирования при отрицательных температурах воздуха оборудование непосредственно перед монтажом должно быть выдержано без упаковки в течение не менее 24 ч в помещении с нормальными климатическими условиями.

#### **20.Адрес предприятия-изготовителя**

ООО "ПЛАНАР" РОССИЯ, 454091, г. Челябинск, ул. Елькина, 32 Тел./факс: (351) 72-99-777 Интернет: http/www.planar.chel.ru E-mail: welcome@planar.chel.ru

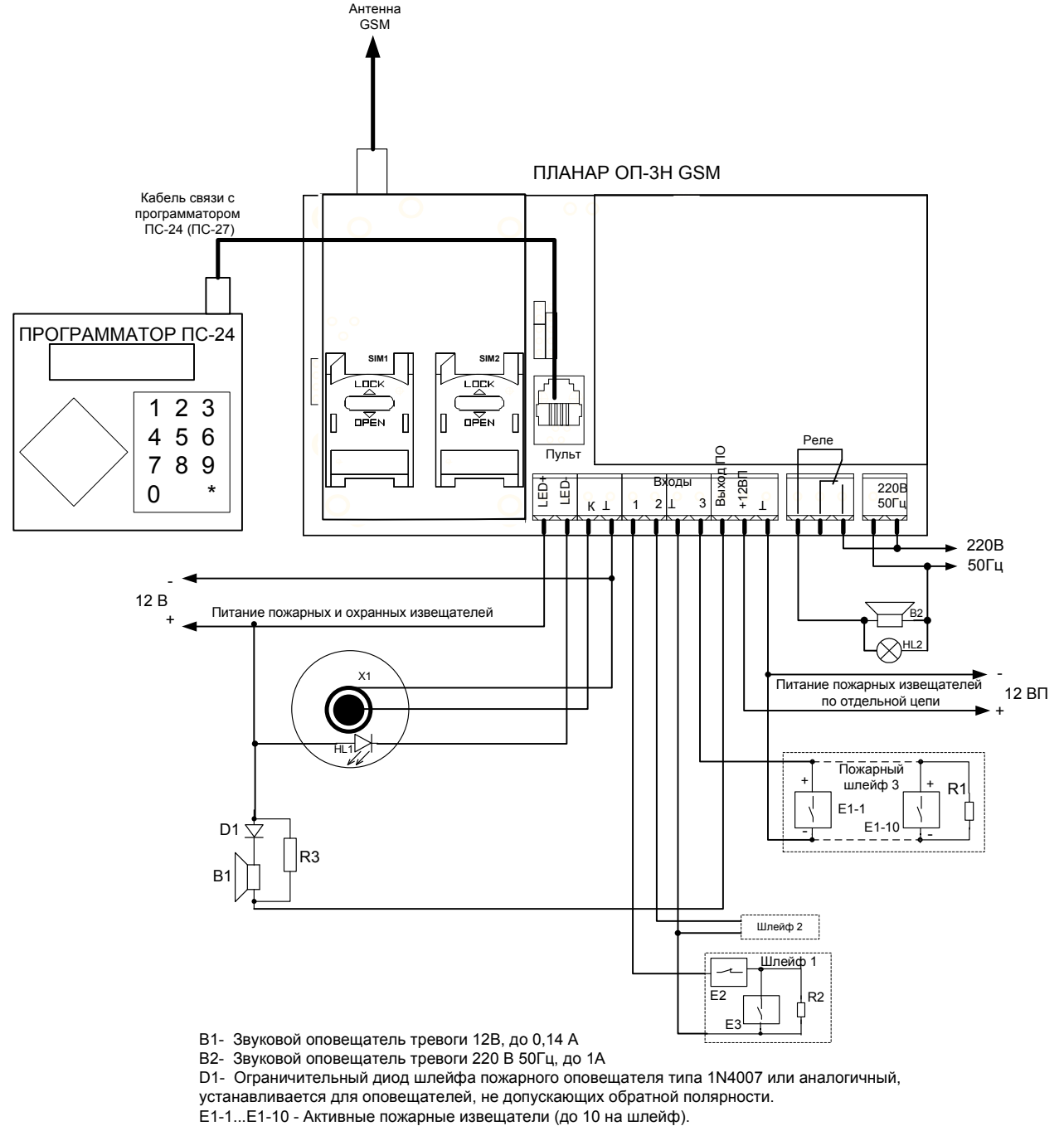

E2 - Извещатели с нормально замкнутой выходной цепью.

E3 - Извещатели с нормально разомкнутой выходной цепью.

HL1 - Выносной индикатор электронного ключа.

HL2 - Световой оповещатель тревоги 220 В 50Гц, до 1А

R1 - Оконечный резистор активного пожарного шлейфа 4,3 кОм +- 5% 0,125 Вт.

R2 - Оконечный резистор пассивного шлейфа 1,0...4,7 кОм 0,125 Вт.

R3 - Оконечный резистор шлейфа пожарного оповещателя 10 кОм +- 5% 0,125 Вт.

X1 - Разъем электронного ключа

# Приложение 2

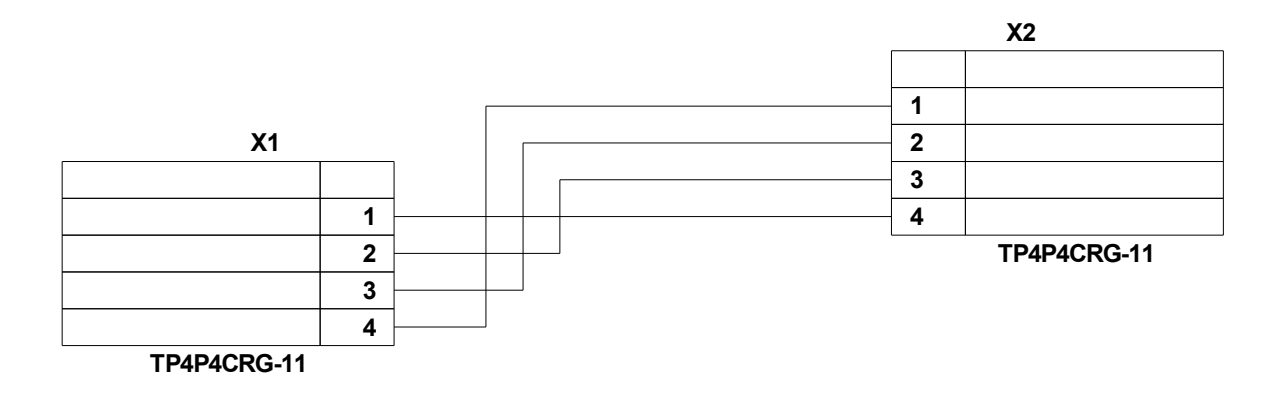

# Приложение 3

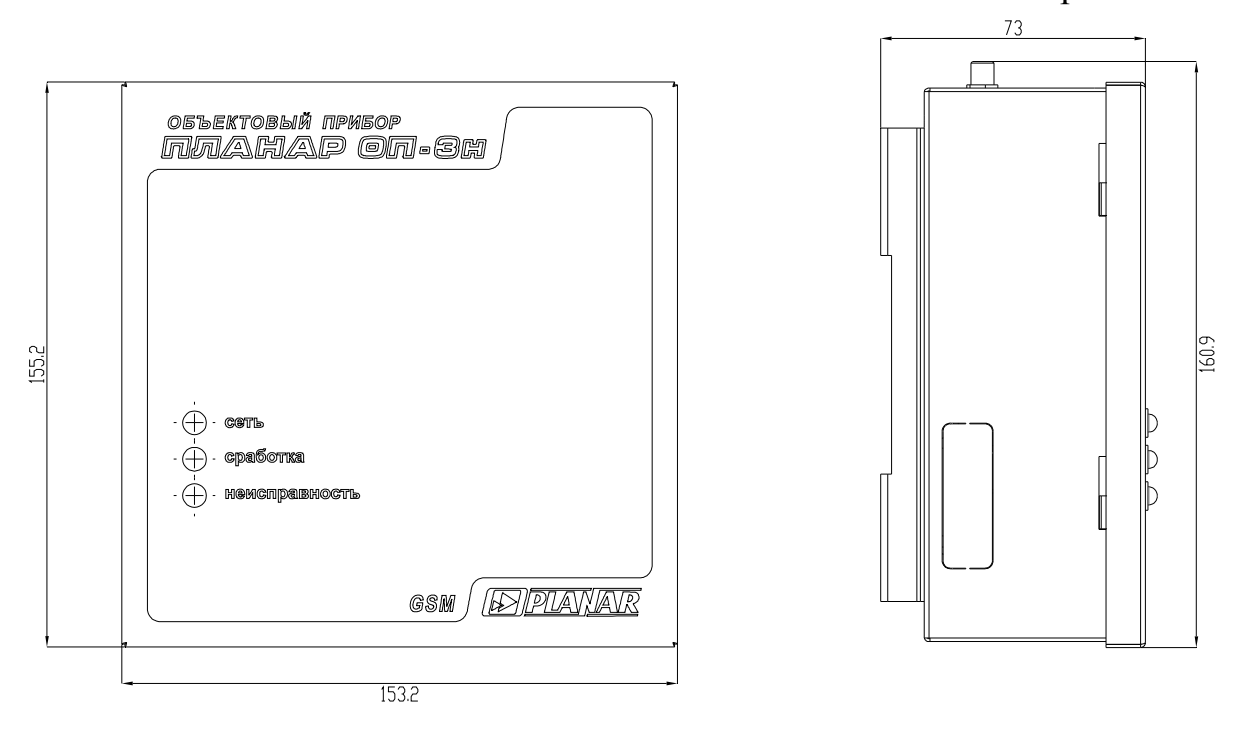

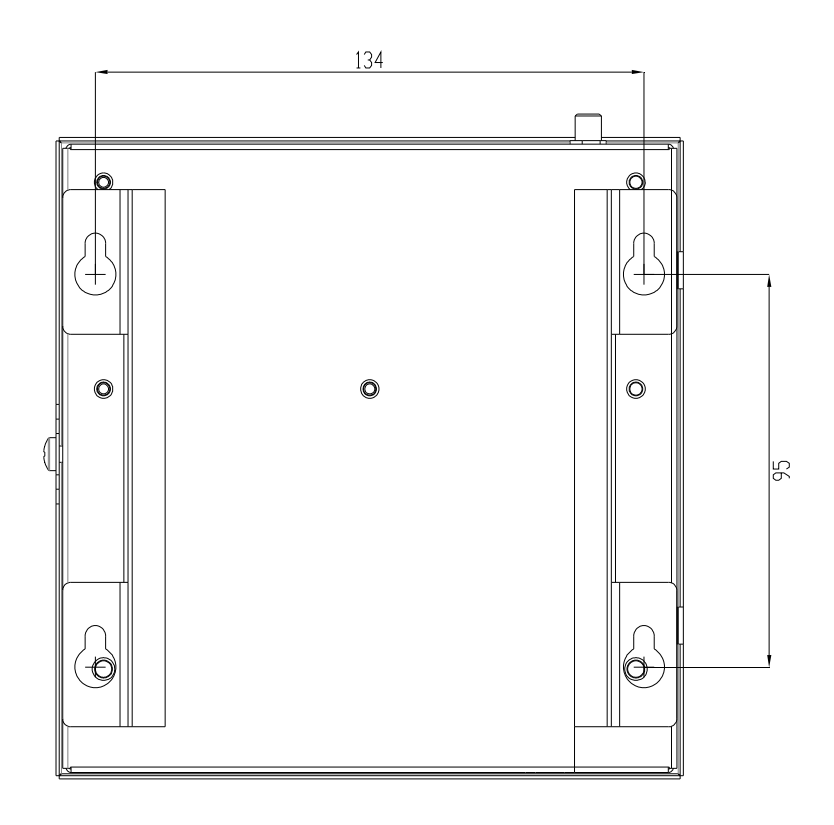

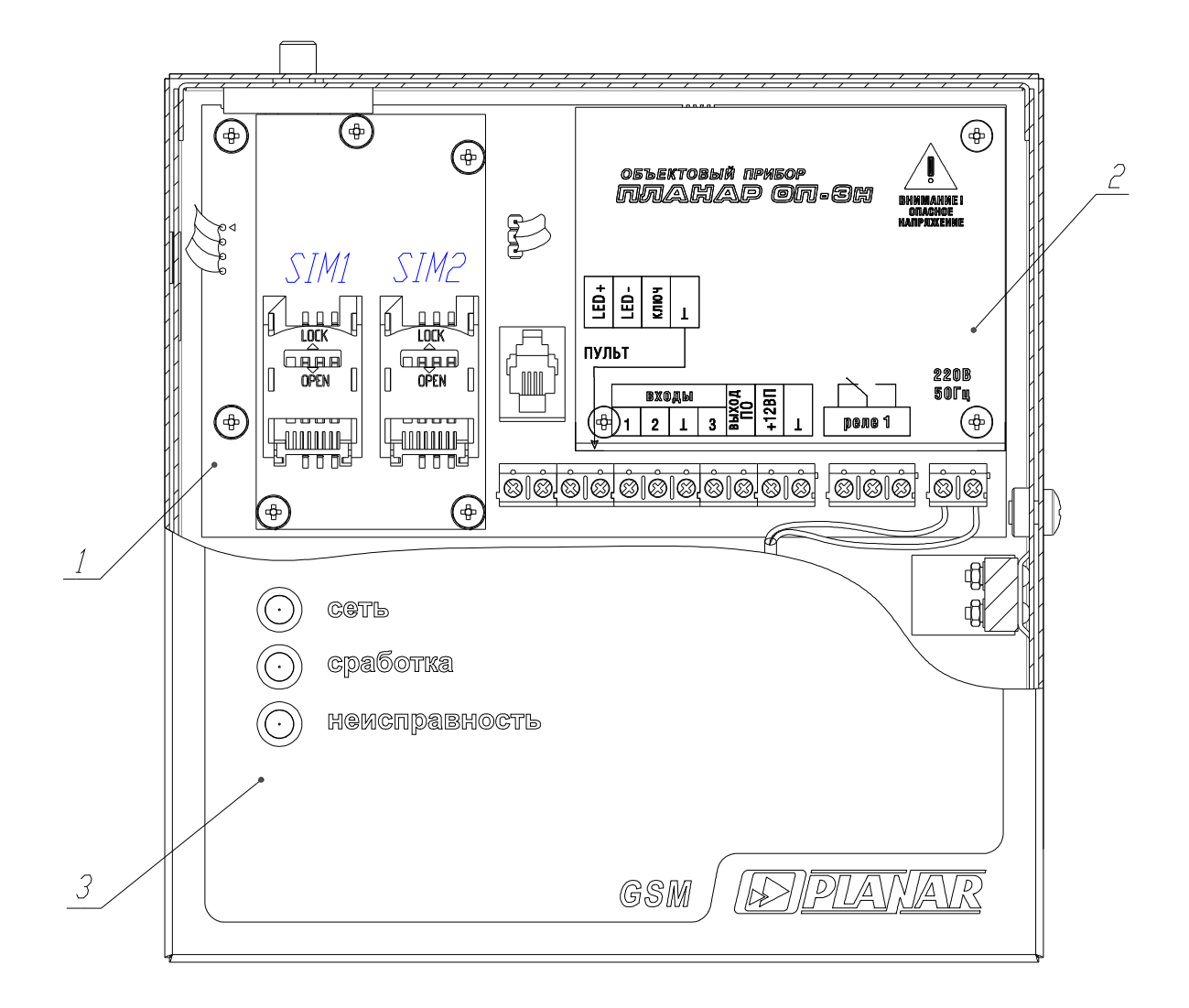

# Приложение 4

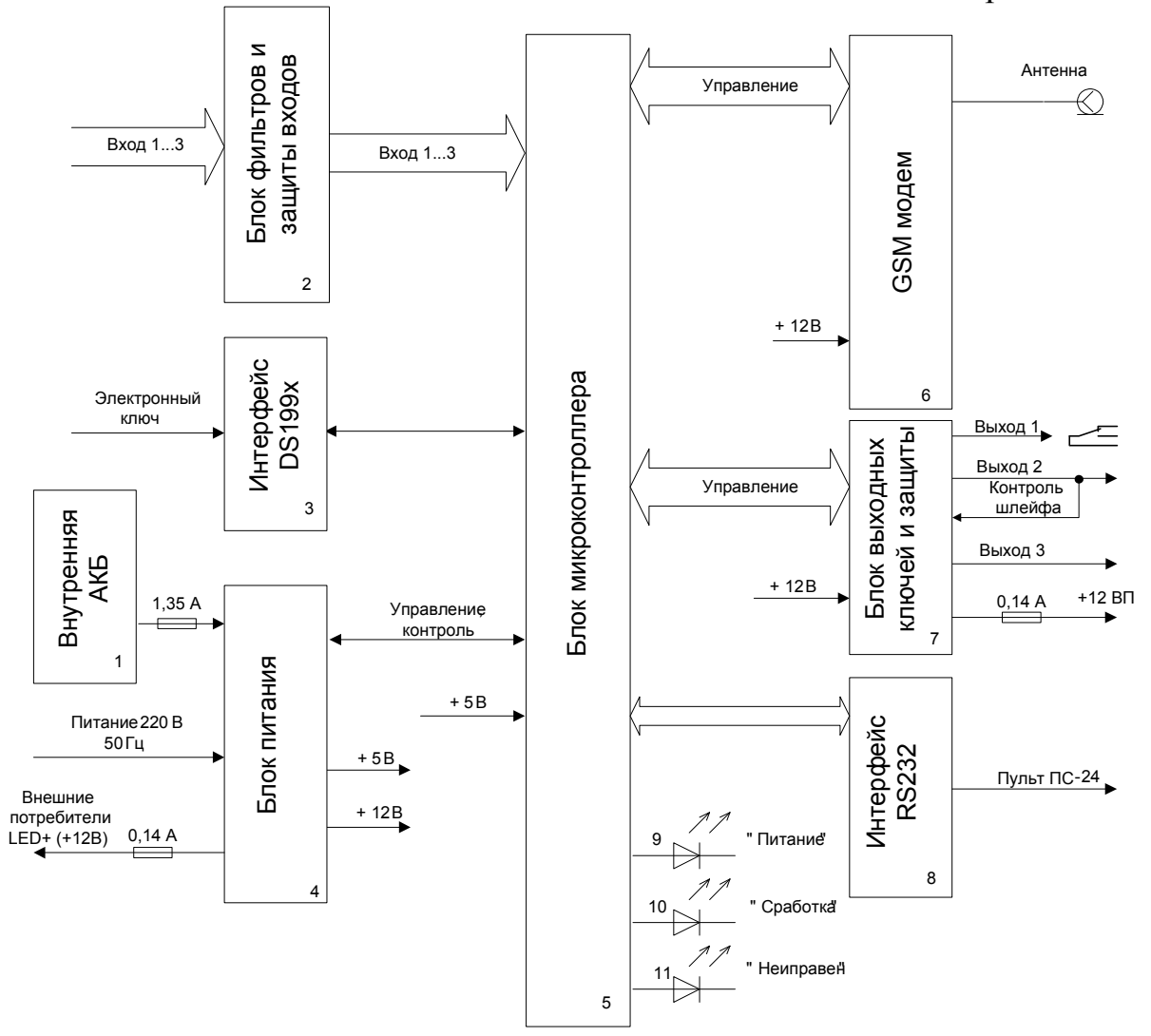